0903/03

# MANUAL DEL USUARIO *MANUAL DEL USUARIO*

1900 MHz CDMA **1900 MHZ CDMA** FAX/DATOS DE COMPUTADORA **FAX/DATOS DE COMPUTADORA** COMUNICACIONES POR VOZ FAX ANALOGICO (OPCIONAL) **FAX ANALOGICO (OPCIONAL) COMUNICACIONES POR VOZ**

TERMINAL INALAMBRICO FIJO **TERMINAL INALAMBRICO FIJO 800 MHZ CDMA** 800 MHz CDMA

PHONECELL® SX4T CDMA2000 1X **PHONECELL® SX4T CDMA2000 1X**

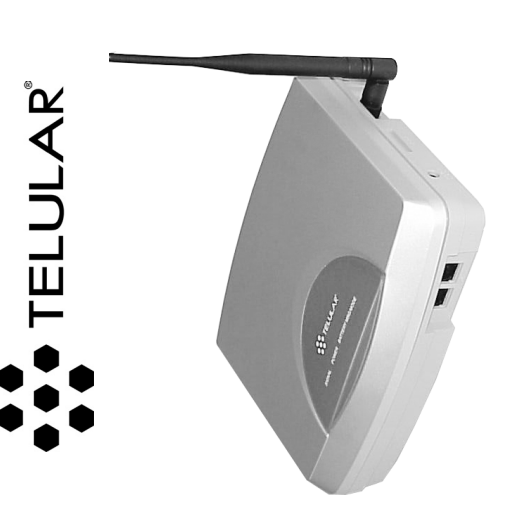

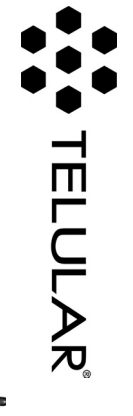

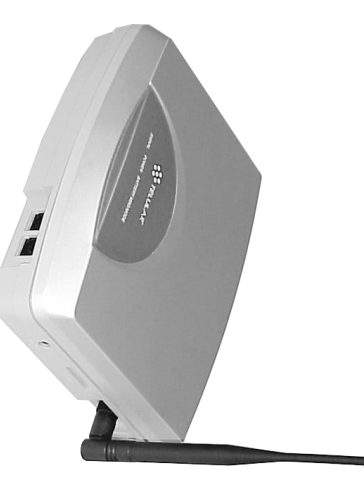

**PHONECELL® SX4T CDMA2000 1X**

**FIXED WIRELESS TERMINAL WIRELESS TERMINAL**

**800 MHZ CDMA 1900 MHZ** 1900 MHz CDMA

ANALOG FAX (OPTIONAL) **ANALOG VOICE COMMUNICATION COMPUTER FAX/DATA COMPUTER COMMUNICATION (OPTIONAL) FAX/DATA**

**USER MANUAL** *MANUAL*

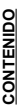

**2**

@2003 Telular Corporation, All Rights Reserved  *©2003 Telular Corporation, All Rights Reserved*

*User Manual*

User Manual

*Part Number Part Number 56030101* 

> E-mail: support@telular.com · http://www.telular.com E-mail: support@telular.com · http://www.telular.com

**Technical Support**<br>Tel: 847-247-9400 · Fax: 847-247-0021 Tel: 847-247-9400 · Fax: 847-247-0021 **Technical Support**

Vemon Hills, Illinois 60061, USA Vernon Hills, Illinois 60061, USA 647 North Lakeview Parkway 647 North Lakeview Parkway

Corporate Headquarters **Corporate Headquarters Telular Corporation** Telular Corporation

WRITING. THE PARTIES SHALL GIVE EACH OTHER PROTICE OF ANY SUCH COST OR CLAIMS AND COOP-PRODUCT OR USE OF THE PRODUCT IN AN ENVIRONMENT NOT PROVIDED, OR PERMITTED, BY TELULAR IN **TAKES OF THE PRODUCT; OR (vi) COMBINATION OF THE PRODUCT WITH MATERIAL, MODIFICATION OF THE** OR INFROUS TO THIRD PARTISES ON A MANAGE RESPECTING PAINTS, WANT STONG THIRD PARTIS SONS **OR DANGEROUS TO THIRD PARTIES; (v) FROM CLAIMS BY ANYONE RESPECTING PROBLEMS, ERRORS OR MIS-**PUBLIC POLICY, (iii) IN A MANNER SPECIFICALLY UNADITHORIZED IN THIS MANUAL; ('v) IN A MANNER HARNER HARNER USE OR OPERATION OF THE PRODUCT: (I) FOR MISISE OR IN A MANNER NOT CONTEMPLATED BY YOU AND<br>TELULAR OR INCONSISTENT WITH THE PROVISIONS OF THIS MANUAL; (ii) IN AN ILLEGAL MANNER OR AGAINST **TELULAR OR INCONSISTENT WITH THE PROVISIONS OF THIS MANUAL; (ii) IN AN ILLEGAL MANNER OR AGAINST** ABLE ATTORNEYS' FEES, AND FROM CLAINS ARISING OUT OF YOU, YOUR CLIENTS' CRO FIHER THIRD PARTIES' **ABLE ATTORNEYS' FEES, AND FROM CLAIMS ARISING OUT OF YOU, YOUR CLIENTS' OR OTHER THIRD PARTIES'** ERATE, EACH WITH THE OTHER, TO EFFECTUATE THIS INDEMNIFICATION, DEFENSE AND HOLD HARMLESS **ERATE, EACH WITH THE OTHER, TO EFFECTUATE THIS INDEMNIFICATION, DEFENSE AND HOLD HARMLESS. WRITING. THE PARTIES SHALL GIVE EACH OTHER PROMPT NOTICE OF ANY SUCH COST OR CLAIMS AND COOP-PRODUCT OR USE OF THE PRODUCT IN AN ENVIRONMENT NOT PROVIDED, OR PERMITTED, BY TELULAR IN** TAIRS OF THE PROCLOT COMPANY COMPANY ON THE PRODUCT MITHE MATHERIAL MODE COMPANY OF THE OF COMPANY **PUBLIC POLICY; (iii) IN A MANNER SPECIFICALLY UNAUTHORIZED IN THIS MANUAL; (iv) IN A MANNER HARMFUL USE OR OPERATION OF THE PRODUCT: (i) FOR MISUSE OR IN A MANNER NOT CONTEMPLATED BY YOU AND**

Antes de instalar su **Phonecell® SX4T**, saque el contenido de la caja con cuidado y revise si hay evidencia de daños durante el transporte. **Si tiene daños, póngase en contacto con su distribuidor**

Antes de instalar su Phonecell<sup>e</sup> SX4T, saque el contenido de la caja con cuidado y revise si hay<br>evidencia de daños durante el transporte. **Si tiene daños, póngase en contacto con su distribuidor** 

**Terminal inalámbrico fijo Phonecell® SX4T CDMA Antena tipo látigo**

Terminal inalámbrico fijo Phonecell® SX4T CDMA Antena tipo látigo

**Fuente de alimentación**

**Cordón de alimentación de CA**

Fuente de alimentación Cordón de alimentación de CA

**Telular autorizado o su agente de despacho inmediatamente. INSTRUCCIONES DE USO SEGURO**

**INSTRUCCIONES DE USO SEGURC** Y GENERALIDADES de esta guía.

Telular autorizado o su agente de despacho inmediatamente

**¡IMPORTANTE!** Antes de instalar o usar este producto, lea la sección *INFORMACION DE SEGURIDAD*

IMPORTANTE! Antes de instalar o usar este producto, lea la sección INFORMACION DE SEGURIDAD

*Y GENERALIDADES* de esta guía. · Instale la unidad en interiores.

Instale la unidad en interiores.

Instale la unidad en una superficie plana y dura para una ventilación adecuada.

**POR FAVOR, CONSULTE LA SECCION DE AVISOS IMPORTANTES DE ESTA GUIA PARA OBTENER INFORMACION IMPORTANTE EN CUANTO AL USO, GARANTIA**

POR FAVOR, CONSULTE LA SECCION DE AVISOS IMPORTANTES DE ESTA GUIA PARA OBTENER INFORMACION IMPORTANTE EN CUANTO AL USO, GARANTIA

· No exponga la unidad a la lluvia o a la humedad

 No exponga la unidad a la lluvia o a la humedad. No coloque la unidad encima o cerca de fuentes de calor.

•

•

**AVISOS IMPORTANTES**

**AVISOS IMPORTANTES** 

**E INDEMNIZACIONES.**

E INDEMNIZACIONES.

**TERMINOS Y CONDICIONES DE USO DE PRODUCTOS PHONECELL® ("Producto")**

TERMINOS Y CONDICIONES DE USO DE PRODUCTOS PHONECELL® ("Producto")

**VOLUMENT IN THEIR DESCRIPT OF THE TOLD TARISHES STILL AR FOR AXY OF THIT COST, JESSING REARSON TO DESCRIPT IN THIS COST** YOU SHALL INDEMNIFY, DEFEND AND HOLD HARMLESS TELULAR FOR ANY OF THE COST, INCLUDING REASON

THE UNUSED PRODUCT FOR A COMPLETE REFUND. You agree to accept sole responsibility for any misuse of the Product YOU DO NOT

 AGREE TO THE TERMS AND CONDITIONS, DO NOTUSE THE PRODUCT AND IMMEDIATELYRETURN INCLUDING WARRANTY

# INDEMNIFICATION OF TELULAR CORPORATION ("TELULAR") **INDEMNIFICATION OF TELULAR CORPORATION ("TELULAR")**

other users of the Product so long as the Product was obtained from you, in the use and operation of the Product other users of the Product so long as the Product was obtained from you, in the use and operation of the Product. by you; and, in addition, any negligent or illegal act or omission of your or your agents, contractors, servants, employees, or by you; and, in addition, any negligent or illegal act or omission of your or your agents, contractors, servants, employees, or

INCLUDING WARRANTY DISCLAINERS, LIMITATIONS OF LIABILITY AND INDEMNIFICATION PROVISIONS BELOW. IF These Terms and Conditions are a legal contract between you and Telular Corporation for the title to and use of the Product. TERMS AND CONDITIONS FOR USE OF PHONECELL® PRODUCTS ("Product") **TERMS AND CONDITIONS FOR USE OF PHONECELL®** INFORMATION ON USE, WARRANTY AND INDEMNIFICATION PLEASE SEE THE IMPORTANT NOTICES SECTION OF THIS GUIDE FOR IMPORTANT **PLEASE SEE THE IMPORTANT NOTICES SECTION**DISCLAIMERS, LIMITATIONS OF LIABILITY AFTER RECEIPT **AND INDEMNIFICATION** OF IT, YOU AGREE TO THE TERMS AND CONDITIONS AND INDEMNIFICATION PROVISIONS BELOW. IF **OF THIS GUIDE FOR IMPORTANT PRODUCTS ("Product")** Los téminos y condiciones siguientes son un contrato legal entre usted y Telular Corporation que atecia la posesión y el uso del<br>Producto. AL RETENER Y USAR EL PRODUCTO DESPUES DE HABERLO RECIBDO, USTED MANIFIESTAR DE ACUE CON LOS TERMINOS Y CONDICIONES, INCLUYENDO LOS DESCARGOS DE GARANTIA, LIMITACIONES DE RESPONSABILIDAD Y PROVISIONES DE INDEMNIZACION DADOS A CONTINUÁCION. SI USTED NO ESTA DE ACUERDO CON ESTOS TERMINOS Y CONDICIONES, NO UTILICE EL PRODUCTO Y DEVUELVA DE INMEDIATO EL PRODUCTO SINUSAR PARA RECIBIR UN REEMBOLSO. Usted acuerda aceptar la responsabilidad total por el mal uso del Producto, y, además, por toda negilgencia, acto ilegal u omisión por parte suya o de sus agentes, contrafistas, sinvientes, empleados u otros usuarios del Producto Los términos y condiciones siguientes son un contrato legal entre usted y Telular Corporation que afecta la posesión y el uso del Producto. AL RETENER Y USAR EL PRODUCTO DESPUES DE HABERLO RECIBIDO, USTED MANIFIESTA ESTAR DE ACUERDO CON LOS TERMINOS Y CONDICIONES, INCLUYENDO LOS DESCARGOS DE GARANTIA, LIMITACIONES DE RESPONSABILIDAD Y PROVISIONES DE INDEMNIZACION DADOS A CONTINUACION. SI USTED NO ESTA DE ACUERDO CON ESTOS TERMINOS Y CONDICIONES, NO UTILICE EL PRODUCTO Y DEVUELVA DE INMEDIATO EL PRODUCTO SIN USAR PARA RECIBIR UN REEMBOLSO. Usted acuerda aceptar la responsabilidad total por el mal uso del Producto, y, además, por toda negligencia, acto ilegal u omisión por parte suya o de sus agentes, contratistas, sirvientes, empleados u otros usuarios del Producto

**IMPORTANT NOTICES**

**MPORTANT NOTICES** 

**INFORMATION ON USE, WARRANTY**

BY

RETAINING AND USING THE PRODUCT

# INDEMNIZACION DE TELULAR CORPORATION ("TELULAR") **INDEMNIZACION DE TELULAR CORPORATION ("TELULAR")**

siempre y cuando éstos hayan obtenido el producto de usted, como parte del uso y funcionamiento del Producto.

siempre y cuando éstos hayan obtenido el producto de usted, como parte del uso y funcionamiento del Producto.

MANUAL; (ii) POR EL USO DE FORMA ILEGAL O CONTRA EL BIEN PUBLICO; (ii) POR EL USO ESPEDIFICAMENTE NO<br>PERSIENZADO POR ESTE AMENUA; (iv) EN QUAL LOS DANIMO O FELIORESO A CITENCIADOS (N) DOR REGIDIZIO;<br>AERSIENZADO POR ESTE AM USTED INDEINNEARA, DEFENDERA Y CONSIDERARA A TELULAR LIBRE DE CONSECUENCIAS POR LOS COSTOS,<br>INCLUYENDO TARIFAS RAZONABLES DE ABOOADOS Y POR RECLANOS PRESENTADOS POR USTED, POR SUS FORMA NO CONTEMPLADA POR USTED Y POR TELULAR O EN UNA FORMA INCONSISTENTE CON LO INDICADO EN ESTE **USTED INDEMNIZARA, DEFENDERA Y CONSIDERARA A TELULAR LIBRE DE CONSECUENCIAS POR LOS COSTOS, INCLUYENDO TARIFAS RAZONABLES DE ABOGADOS Y POR RECLAMOS PRESENTADOS POR USTED, POR SUS** CLIENTES O TERCEROS A CAUSA DEL USO O FUNCIONAMIENTO DEL PRODUCTO: (i) POR EL MAL USO O EL USO EN UNA **CLIENTES O TERCEROS A CAUSA DEL USO O FUNCIONAMIENTO DEL PRODUCTO: (i) POR EL MAL USO O EL USO EN UNA FORMA NO CONTEMPLADA POR USTED Y POR TELULAR O EN UNA FORMA INCONSISTENTE CON LO INDICADO EN ESTE MANUAL; (ii) POR EL USO DE FORMA ILEGAL O CONTRA EL BIEN PUBLICO; (iii) POR EL USO ESPECIFICAMENTE NO AUTORIZADO POR ESTE MANUAL; (iv) POR EL USO DAÑINO O PELIGROSO A TERCEROS; (v) POR RECLAMOS PRESENTADOS POR CUALQUIER PARTE EN CUANTO A PROBLEMAS, ERRORES O EQUIVOCACIONES DEL PRODUCTO;** O (vi) UNA COMBINACION DEL PRODUCTO CON OTROS MATERIALES, MODIFICACION DEL PRODUCTO O EL USO DEL **O (vi) UNA COMBINACION DEL PRODUCTO CON OTROS MATERIALES, MODIFICACION DEL PRODUCTO O EL USO DEL** WISMO EN UN ENTORNO NO AUTORIZADO NI APROBADO POR ESCRITO POR TELULAR. LAS PARTES DARAN **MISMO EN UN ENTORNO NO AUTORIZADO NI APROBADO POR ESCRITO POR TELULAR. LAS PARTES DARAN** NOTIFICACION OPORTUNA DE DICHOS COSTOS O RECLAMOS Y COOPERARAN ENTRE SI PARA LLEVAR A CABO ESTA **NOTIFICACION OPORTUNA DE DICHOS COSTOS O RECLAMOS Y COOPERARAN ENTRE SI PARA LLEVAR A CABO ESTA** NDEMNIZACION. DEFENSA Y CONSIDERACION SIN CONSECUENCIA. **INDEMNIZACION, DEFENSA Y CONSIDERACION SIN CONSECUENCIA.**

### **Telular Corporation Telular Corporation**

647 North Lakeview Parkway 647 North Lakeview Parkway Casa matriz **Casa matriz**

Vernon Hills, Illinois 60061, EE.UU. Vernon Hills, Illinois 60061, EE.UU.

Apovo técnico **Apoyo técnico**

Tel: +1-954-217-0522 + Fax: +1-954-217-9593 Tel: +1-954-217-0522 • Fax: +1-954-217-9593

Correo electrónico: miami@telular.com . http://www.telular.com Correo electrónico: miami@telular.com • http://www.telular.com

Número de pieza 56030101

*Número de pieza 56030101 ©2003 Telular Corporation, todos los derechos reservados*

Manual del usuario

SX4T CDMA 800 - SX4T CDMA 1900

2003 Telular Corporation, todos los derechos reservados

*SX4T CDMA 800 • SX4T CDMA 1900* **2** *Manual del usuario*

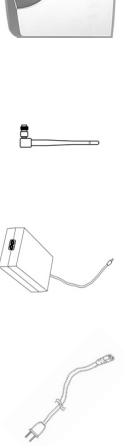

**CONTENTS**

**CONTENTS** 

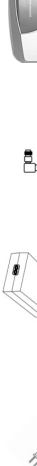

Before installing your

**Phonecell®**

check for evidence of shipping damage.

**Distributor or shipping agent immediately**Distributor or shipping agent immediately **SAFE OPERATION INSTRUCTIONS**

**SAFE OPERATION INSTRUCTIONS** 

**IMPORTANT!**

*INFORMATION*

•

•

•

Install the unit on a hard, flat surface for proper ventilation.

Do not expose the unit to rain or moisture. • Do not place the unit on or close to sources of heat Do not place the unit on or close to sources of heat.

Install the unit indoors.

section of this guide.

**INFORMATION** section of this guide.

Before installing or operating this product, read the

**IMPORTANT!** Before installing or operating this product, read the SAFETY AND GENERAL

*SAFETY AND GENERAL*

Before interation order a control of the control state of the state of the state of the state in the state is the control of the state in the control of the control of the state in the state is  $\frac{1}{2}$ 

check for evidence of shipping damage. If damage is found, contact your Authorized Telular

**Power Supply Phonecell® SX4T CDMA FWT Spike Antenna**

Spike Antenna

Power Supply

Phonecell® SX4T CDMA FW

, carefully remove the contents from the shipping carton and

**AC Power Cord**

AC Power Cord

**If damage is found, contact your Authorized Telular**

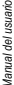

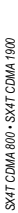

 $\ddot{\phantom{0}}$ 

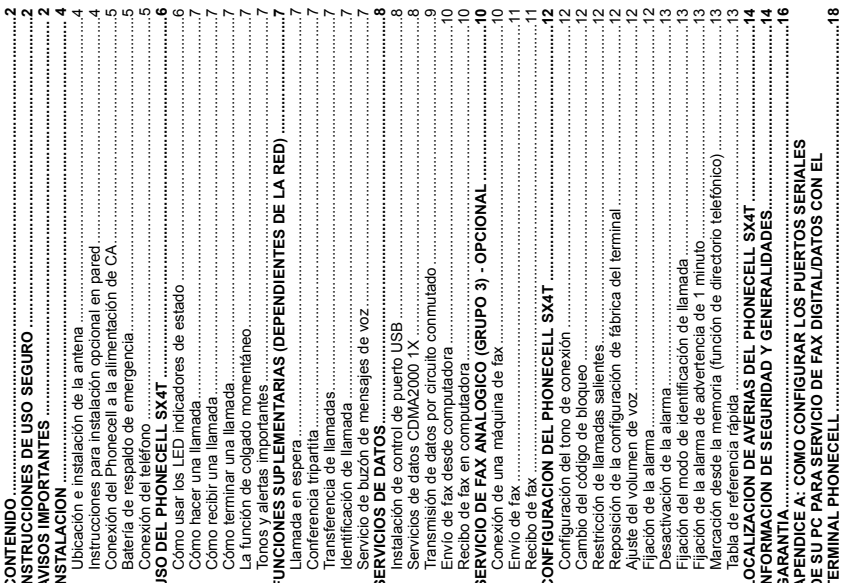

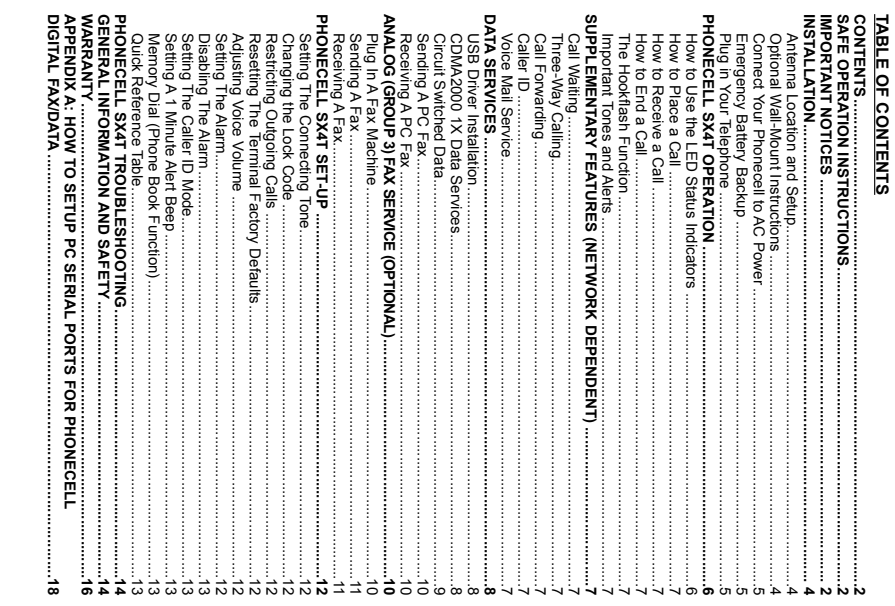

 $\ddot{\phantom{0}}$ 

### **INSTALLATION INSTALLATION**

## Antenna Location and Setup **Antenna Location and Setup**

Strength Indicator (RSS)) LED on the unit - See the How to Use the LED Status Indicators section of<br>this guide. Strength Indicator (RSSI) LED on the unit - See the walls) as possible - See Figure 2. Cellular signal strength is displayed by the Received Signal walls) as possible strength, choose an antenna location that is above ground and as close to windows (or exterior strength, choose an antenna location that is above ground and as close to windows (or exterior signal strength include magnetic mount (TNC) or yagi (TNC) - See Figure 1. For optimal signal signal strength include magnetic mount (TNC) or yagi (TNC) - The Phonecell SX4T comes with a standard spike antenna (TNC). External options for improved The Phonecell SX4T*See Figure 2*comes with a standard spike antenna (TNC). External options for improved . Cellular signal strength is displayed by the Received Signal *How to Use the LED Status Indicators See Figure 1*. For optimal signal section of

1. Connect the antenna to the side of the terminal *- see Figure 1*Connect the antenna to the side of the terminal - see Figure 1.

2. Finger-tighten the antenna; do not over-tighten. Finger-tighten the antenna; do not over-tighten

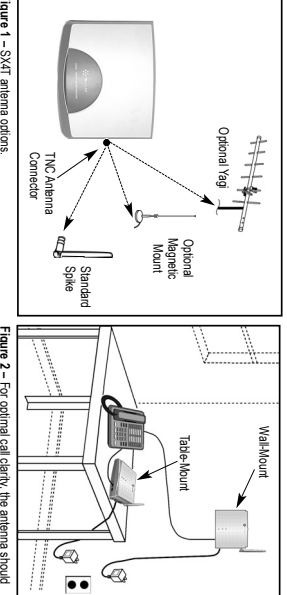

**Figure 1 –** antenna options.

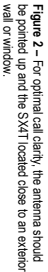

# wall or window.

**Optional Wall-Mount Instructions Optional Wall-Mount Instructions** 1. Mark two hole locations 98.5mmMark two hole locations 98.5mm (3-7/8 inches) vertically apart and drill two holes into the wall (3-7/8 inches) vertically apart and drill two holes into the wall.

- Ņ 2. Install the screws (not supplied) into the wall, leaving a gap (approximately 3 mm (1/8 inch)) Install the screws (not supplied) into the wall, leaving a gap (approximately 3 mm (1/8 inchi)) between screw head and wall between screw head and wall.
- 3. Alight the montifulng holes with the phonecell SX4T once Second the comparable on the screws See 3. Align the mounting holes with the screws and mount the Phonecell SX4TFigures 3 and 4. *Figures 3 and 4.* onto the screws -

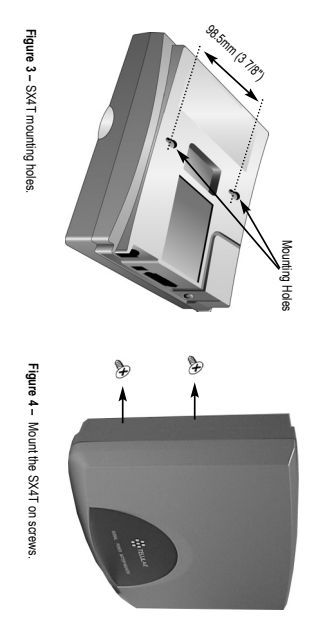

Instalación en pared

Instalación en pared

Instalación en mesa

nstalación en mesa

Figura 4 - Monte el SX4T en los tomillos

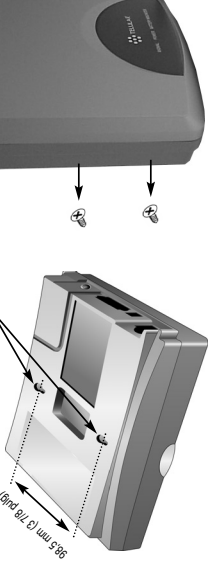

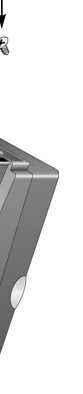

Figura 3 - Agujeros de montaje del SX4T

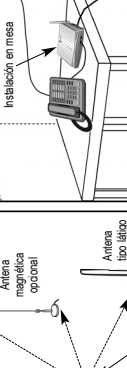

**Figura 1 –** Opciones de antena del SX4T. Figura 1-Opciones de antena del SX41

Conector de antena TNC

estándar

t

 $\bullet\bullet$ 

H

Figura 2 - Para una claridad óptima de llamada, la antena **Figura 2 –** Para una claridad óptima de llamada, la antena debe apuntar hacia amba y el SX4T debe colocarse cerca debe apuntar hacia arriba y el SX4T debe colocarse cerca de una pared exterior o veritana. de una pared exterior o ventana.

# **Instrucciones para instalación opcional en pared**

- Instrucciones para instalación opcional en pared<br>1. Marque la ubicación de dos agujeros a 98,5 mm (3-7/8 pulg) de distancia entre si verticalmente y 1. Marque la ubicación de dos agujeros a 98,5 mm (3-7/8 pulg) de distancia entre sí verticalmente y
- taladre dos agujeros en la pared. taladre dos agujeros en la pared.
- Instale los tomilos (no provistos) en la pared, dejando un espacio (aproximadamente 3 mm [1/8 pulg])<br>entre la cabeza del tornillo y la pared. 2. Instale los tornillos (no provistos) en la pared, dejando un espacio (aproximadamente 3 mm [1/8 pulg])  $\overline{\mathbf{a}}$ 
	- entre la cabeza del tornillo y la pared.
		- Alinee los agujeros de montaje con los tornillos y monte el Phonecell SX4T en los tornillos vea las 3. Alinee los agujeros de montaje con los tornillos y monte el Phonecell SX4T en los tornillos *- vea las* က်
			- Figuras 3 y 4. *Figuras 3 y 4.*

Agujeros de montaje

quieros de montaje

- 
- 
- 
- 

Manual del usuario

*800 • SX4T CDMA 1900*

**4**

*SX4T CDMA* 

User Manual *User Manual*

**INSTALACION**

**INSTALACION** 

**Ubicación e instalación de la antena**

Ubicación e instalación de la antena

*los LED indicadores de estado* de esta guía.

los LED indicadores de estado de esta guía.

indica por medio del LED de intensidad de señal recibida (RSSI) de la unidad. Vea la sección Cómo usar

ventanas (o paredes exteriores) como sea posible - vea la Figura 2. La intensidad de la señal celular se El Phonecell<sup>e</sup> SX4T viene con una antena tipo látigo estándar (TNC). Las opciones de antenas externas

1. Conecte la antena al costado del terminal *- vea la Figura 1.* 2. Apriete la antena con los dedos; no apriete en exceso.

Apriete la antena con los dedos; no apriete en exceso.

1. Conecte la antena al costado del terminal - vea la Figura 1.

Antena Yagi opcional

Antena Yagi opcional

華

El Phonecell® SX4T viene con una antena tipo látigo estándar (TNC). Las opciones de antenas externas para mejorar la intensidad de la señal incluyen las de montaje magnético (TNC) o Yagi (TNC) *- vea la Figura 1.* Para una intensidad de señal óptima, ubique la antena sobre el suelo y tan cerca de las ventanas (o paredes exteriores) como sea posible *- vea la Figura 2.* La intensidad de la señal celular se indica por medio del LED de intensidad de señal recibida (RSSI) de la unidad. Vea la sección *Cómo usar*

para mejorar la intensidad de la señal incluyen las de montaje magnético (TNC) o Yagi (TNC) - vea la

Figura 1. Para una intensidad de señal óptima, ubique la antena sobre el suelo y tan cerca de las

Manual del usuario

*SX4T CDMA 800 • SX4T CDMA 1900* **5** *Manual del usuario* SX4T CDMA 800 . SX4T CDMA 1900

1. Connect the barrel connector of the power supply to the AC power input receptacle of the

1. Connect the barrel connector of the power supply to the AC power input receptacle of the

**Connect Your Phonecell SX4T to AC Power**

Connect Your Phonecell SX4T to AC Power

Phonecell SX4T

 - *See Figure 5*

2. Plug the power supply into the AC socket.

2. Plug the power supply into the AC socket

best signal possible - see the

3. Check the cellular signal strength and move the unit (or external antenna) until you achieve the

3. Check the could signal strength and move the unit (or external antenna) until you adrieve the

*Received Signal Strength*

best signal possible - see the Received Signal Strength section of this guide

section of this guide.

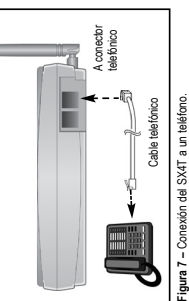

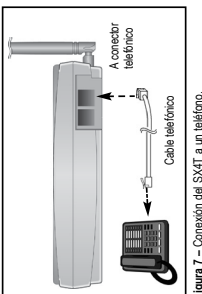

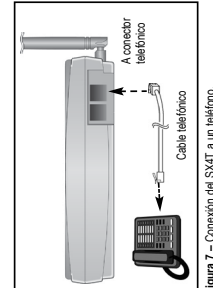

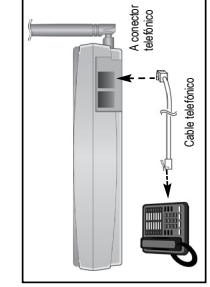

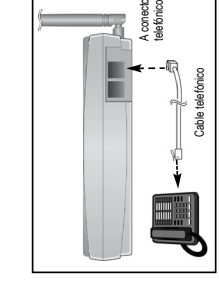

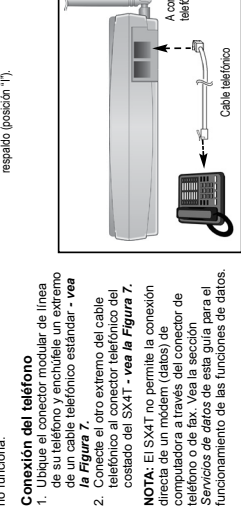

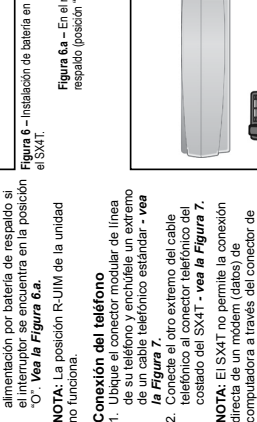

**Figura 6.a –** En el modo de batería de

Figura 6.a - En el modo de batería de

**Conexión del Phonecell SX4T a la alimentación de CA**

Conexión del Phonecell SX4T a la alimentación de CA Enchufe la fuente de alimentación en el tomacorriente de CA.

> *SX4T CDMA 800 • SX4T*

> *CDMA 1900*

**5**

**Figure 7 –** Connect SX4T to telephone Connect SX4T

 to telephone. Phone Cord

Phone Cord

*User Manual*

User Manual

Phonecell SX4T *- vea la Figura 5.*

Phonecell SX4T - vea la Figura 5.

2. Enchufe la fuente de alimentación en el tomacorriente de CA.

3. Revise la intensidad de la señal celular y mueva la unidad (o antena externa) hasta obtener la mejor

Revise la intensidad de la señal celular y mueva la unidad (o antena externa) hasta obtener la mejor Conecte el conector cilíndrico de la fuente de alimentación al receptáculo de alimentación de CA del

señal posible. Vea la sección *Intensidad de la señal recibida* de esta guía.

señal posible. Vea la sección Intensidad de la señal recibida de esta guía.

Conector de la antena

Conector de la antena

**Batería de respaldo de emergencia Instalación de la batería** 1. Abra la tapa de la batería en la parte inferior del SX4T. *Vea la Figura 6.* 2. Conecte el cable de la batería al conector ubicado dentro del compartimiento. 3. Inserte el conjunto de batería en el compartimiento, entre las barras

1. Abra la tapa de la batería en la parte

nstalación de la batería

inferior del SX4T. Vea la Figura 6.

Conecte el cable de la batería al

conector ubicado dentro del

compartimiento. suietadoras.

if the unit is in the "O" position. The unit will not switch to battery backup battery if the switch is in the "I" position. power is lost, the unit will switch to the 5. Place switch in "I" position. If AC 4. Close the battery cover.

*Figure 6.a*Figure 6.a.

f the unit is in the "O" position. See

The unit will not switch to battery backup

**Figure 6 –** SX4T Battery

5. Place switch in "I" position. If AC 4. Close the battery cover.

battery if the switch is in the "I" position power is lost, the unit will switch to the

battery installation.

**Figure 6.a-** In battery backup mode ("" position.) - In battery backup mode ("I" position.)

NOTE: The R-UM stor on the critis The R-UIM slot on the unit is

**Figura 5 –** Conexión de alimentación de CA al SX4T.

Figura 5 - Conexión de alimentación de CA al SX4T Batería de respaldo de emergencia

Puerto de datos

Puerto de datos

Conector cilindrico

Conector cilindrico

Entrada de alimentación de CA

alimentación de CA

**Plug in Your Telephone** not supported.

not supported

Plug in Your Telephone

1. Locate the modular line port on

1. Locate the modular line port on

your telephone and plug in one

*See Figure 7.* end of a standard phone cord your telephone and plug in one 2. Connect the other end of the on the side of the SX4T

Ņ

- *See*

*Figure 7.*

NOTE: The SX4T does not support direct The SX4T

computer modem (data) operation

through the phone port or fax port. See<br>the Data Services section of this guide for through the phone port or fax port. See computer modem (data) operation *Data Services section*

data operation.

data operation.

ာ<br>(၃)

of this guide for

does not support direct

para<br>Para

Ù

phone cord to the telephone port

Connect the other end of the end of a standard phone cord See Figure 7

Alimentación de CA

Alimentación 00

ÿ

Fuente de alimentación

alimentación

Lengüetas de tapa de batería

Tapa de batería

Cable de batería

> sujetadoras. 4. Cierre la tapa de la batería. 5. Coloque el interruptor en la posición "I". Si se pierde la energía de CA, la unidad se conmuta a alimentación por batería si el interruptor se encuentra en la posición "I". La unidad no se conmuta a

4. Cierre la tapa de la batería.

Inserte el conjunto de batería en el

 $\overline{r}$  $\sim$ 

 $\mu$ 

partment

Insert the battery pack into the batter

compartment between the hold bars tery connector inside the battery com-

compartimiento, entre las barras

1. Open the battery cover on the bottom

1. Open the battery cover on the bottom

Cover Battery

AC Power

H

 $\odot$ 

Supply Power

*See Figure 6*

Cable Battery

Tabs Cover Battery

side of the SX4T. See Figure 6. 2. Connect the battery cable to the battery connector inside the battery com-<br>partment. 3. Insert the battery pack into the battery compartment between the hold bars.

2. Connect the battery cable to the bat-

**Install the Battery Emergency Battery Backup** side of the SX4T.

Install the Battery Emergency Battery Backup

**Figure 5 –** SX4TAC power input.

AC Power Input

AC Power Input

Data Port

Barrel Connector

Barrel Connector

Batería

se conmuta a alimentación por batería si el interruptor se encuentra en la posición

"I". La unidad no se conmuta a

Si se pierde la energía de CA, la unidad

5. Coloque el interruptor en la posición "l".

1. Conecte el conector cilíndrico de la fuente de alimentación al receptáculo de alimentación de CA del

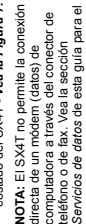

directa de un módem (datos) de directa de un módem (datos) de

Antenna Connector

Antenna Connector

- Conecte el otro extremo del cable 2. Conecte el otro extremo del cable  $\sim$
- 
- *la Figura 7.* la Figura
- 
- 
- 
- 
- 
- 
- 
- 
- 
- 
- 
- 
- 
- 
- 
- 
- 
- 
- 
- 
- 
- 

## Cómo usar los LED indicadores USO DEL PHONECELL SX4T

- 1. Encienda la unidad (vea la<br>sección Conexión del Phonecell de estado
- a una fuente de alimentación de 2 Los LED indicadores en la parte delantera del SX4T se CA, en este manual).
- encienden. Las tablas siguientes<br>describen los modos y el<br>funcionamiento de los indicadores - vea la Figura 8.

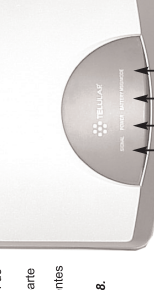

Mensaje -

- Indicador de señal Alimentación **Bateria** 

# Figura 8 - LED indicadores del SX4T LED indicador de estado de mensajes

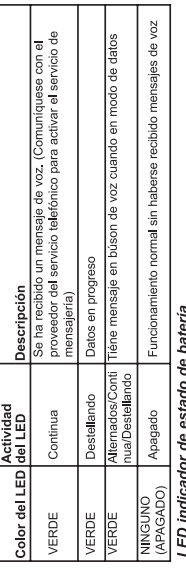

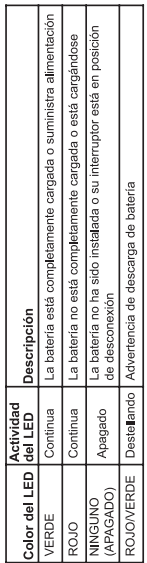

# LED de estado de alimentación

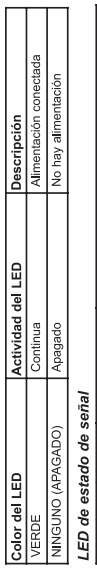

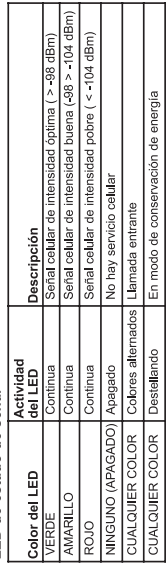

User Manual *User Manual*

**6**

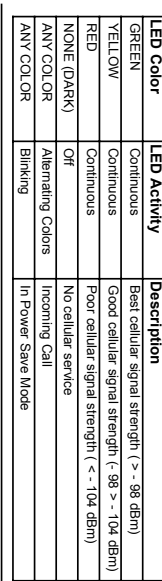

### Signal Status LED *Signal Status LED*

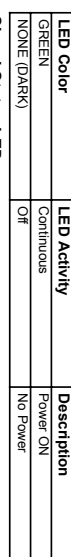

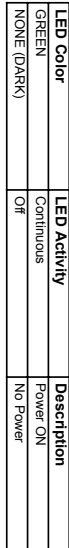

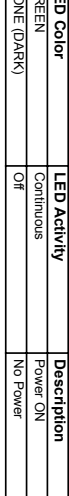

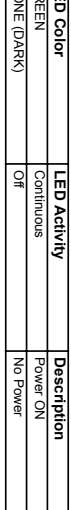

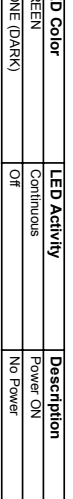

### Power Status LED *Power Status LED* Blinking Low battery warning Low battery warning

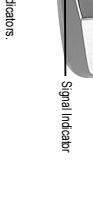

# **Figure 8 –** SX4T

# Message Status Indicator LED *Message Status Indicator LED*

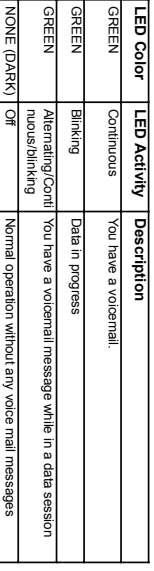

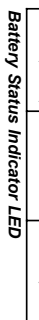

GREEN

RED

NONE (DARK)

RED/GREEN

**RED/GREEN** NONE (DARK)

Off

Continuous

Continuous

Continuous Continuous

Battery is fully charged or supplying power

Battery is not at full strength or is charging

Battery is not at full strength or is charging Battery is fully charged or supplying power

Battery is not installed or switched off

Battery is not installed or switched off

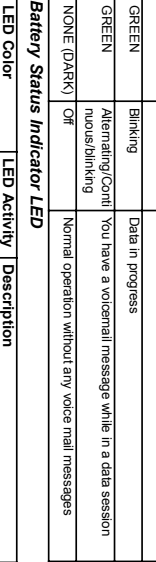

# LED Indicators.

Power

Battery

Message

# Manual del usuario

**PHONECELL** 

**Indicators**

Indicators

2. The LED

2. The LED indicators on the front<br>of the SX4T will turn ON. The indicators on the front

 will turn ON. The *See Figure 8.*

indicators modes and operation of the following tables describe the of the SX4T

following tables describe the<br>modes and operation of the<br>indicators - See Figure 8.

**How to Use the LED Status** 1. Power-on the unit (see the 1. Power-on the unit (see the<br>Connect Your Phonecell to AC<br>Power section of this manual). *Connect Your Phonecell to AC* section of this manual).

How to Use the LED Status PHONECELL SX4T OPERATION

**SX4T OPERATION**

*SX4T CDMA 800 • SX4T CDMA 1900* **6** *Manual del usuario* SX4T CDMA 800 - SX4T CDMA 1900

G

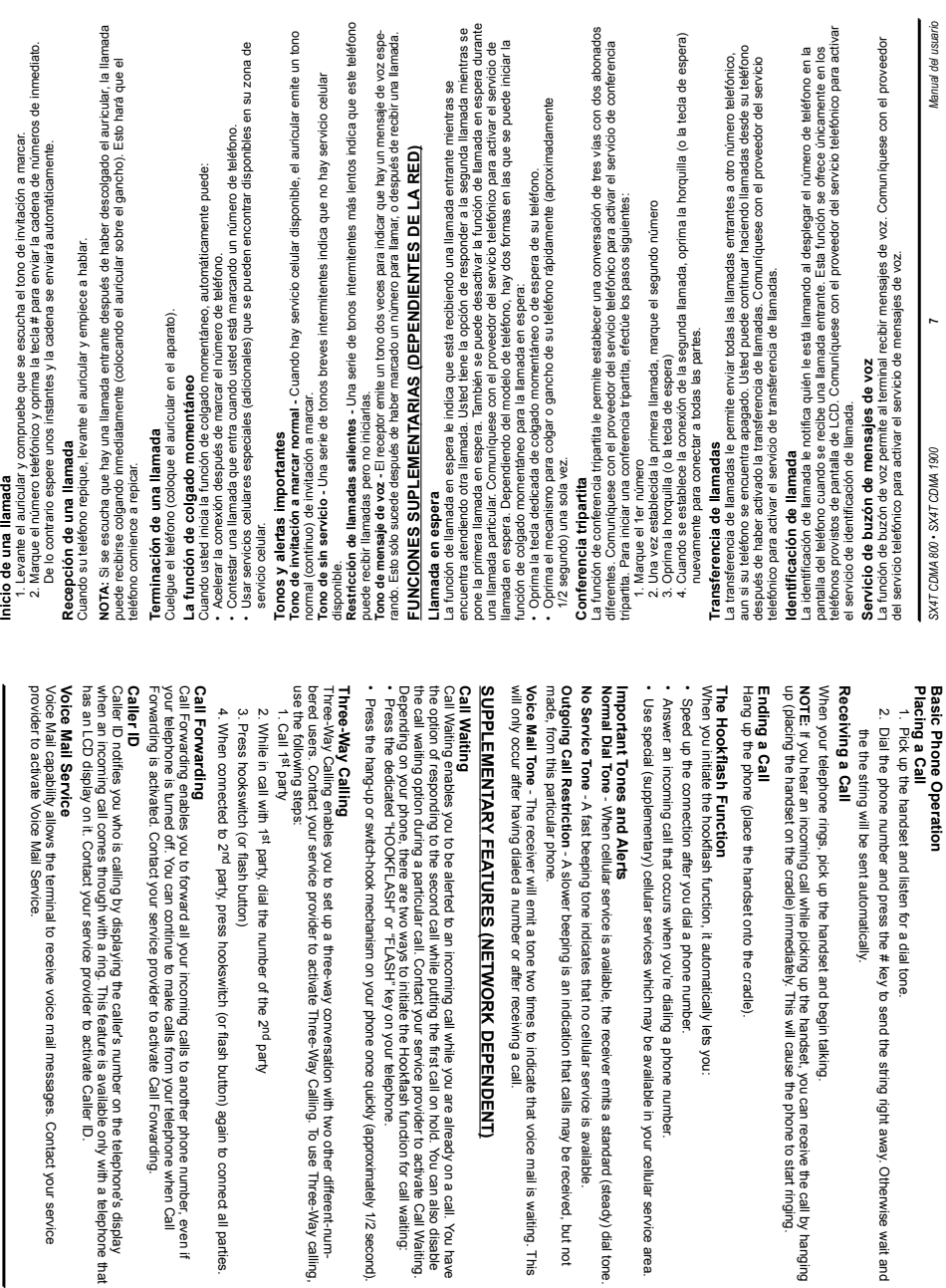

*User Manual*

User Manual

**7**

*SX4T CDMA* 

**Funcionamiento básico del teléfono**

Funcionamiento básico del teléfono

Depending on your phone, there are two ways to initiate the Hookflash function for call waiting: the call waiting option during a particular call. Contact your service provider to activate Call Waiting. the option of responding to the second call while putting the first call on hold. You can also disable Call Waiting enables you to be alerted to an incoming call while you are already on a call. You have ou are already on a call. You have<br>all on hold. You can also disable<br>a provider to activate Call Waiting.<br>ifash function for call waiting:

• Press the dedicated "HOOKFLASH" or "FLASH" key on your telephone. hone.

• Press the hang-up or switch-hook mechanism on your phone once quickly (approximately 1/2 second). ickly (approximately 1/2 second).

bered users. Contact your service provider to activate Three-Way Calling. To use Three-Way calling, Three-Way Calling enables you to set up a three-way conversation with two other different-numwith two other different-num-<br>alling. To use Three-Way calling,

• Use special (supplementary) cellular services which may be available in your cellular service area. ble in your cellular service area. umber.

- When cellular service is available, the receiver emits a standard (steady) dial tone. nits a standard (steady) dial tone.

 fast beeping tone indicates that no cellular service is available. vice is available.

 slower beeping is an indication that calls may be received, but not alls may be received, but not

- The receiver will emit a tone two times to indicate that voice mail is waiting. This that voice mail is waiting. This

**FEATURES (NETWORK DEPENDENT)** DENT)

party, press hookswitch (or flash button) again to connect all parties. on) again to connect all parties.

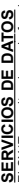

desde una computadora usando va sea el puerto serial o el puerto de USB. Si se descuelga el auricular desde una computadora usando ya sea el puerto serial o el puerto de USB. Si se descuelga el auricular SX4T permite el uso de funciones de datos 1X, datos por circuito conmutado y transmisiones de fax El SX4T permite el uso de funciones de datos 1X, datos por circuito conmutado y transmisiones de fax durante una sesión de datos, se desconectará la sesión de datos durante una sesión de datos, se desconectará la sesión de datos. m

# Instalación de control de puerto USB: **Instalación de control de puerto USB:**

NOTA: El control de puerto USB Qualcomm oficialmente funciona en los entornos Windows 98SE y **NOTA:** El control de puerto USB Qualcomm oficialmente funciona en los entornos Windows 98SE y Windows 2000. Telular ha hallado que también funciona en Windows XP. Windows 2000. Telular ha hallado que también funciona en Windows XP.

# Utilice el procedimiento dado a continuación para la configuración inicial del control del puerto **Utilice el procedimiento dado a continuación para la configuración inicial del control del puerto**

18. Ensure the maximum modem speed is set to 115200 bps, under "Hardware features"

18. Ensure the maximum modern speed is set to 115200 bps, under "Hardware features<br>uncheck "Enable Modern Compression" & "Enable Modern Error control," click "OK"

uncheck "Enable Modem Compression" & "Enable Modem Error control," click "OK"

21. Click "Dial" to connect

21. Click "Dial" to connect

Then to use the USB connection enter

**NOTE**

*SX4T CDMA 800 • SX4T* 

*CDMA 1900*

19. Click on "OK" again

. Click on "OK" again.

d

20. Enter username and password per instructions from carrier

20. Enter username and password per instructions from carrier

: To utilize the CDMA2000 1X Data Service in the future enter

**\* \* # # 32**

Then to use the USB connection enter \* \* # # 32, then dial the connection

, then dial the connection.

**\* \* # # 13.** 

to enter data mode.

*User Manual*

User Manual

17. Click on "Configure" (in the "General" Tab)

. Click on "Configure" (in the "General" Tab)

₹ đ, Ġ

16. Click on "Properties"

. Click on "Properties"

15. Click on your newly setup dialup connection

. Click on your newly setup dialup connection.

13. Uncheck "To connect to Internet Immediately...." 12. Click "No" for Internet mail account setup (if you so wish) 11. Type in desired name for this connection

13. Uncheck "To connect to Internet Immediately

12. Click "No" for Internet mail account setup (if you so wish 11. Type in desired name for this connection

14. Go back to Start menu > Settings > Control Panel > Network & Dial Up Connections

14. Go back to Start menu > Settings > Control Panel > Network & Dial Up Connections

- 1. Inserte el disco compacto con el programa de control del puerto USB en la computadora. Ejecute 1. Inserte el disco compacto con el programa de control del puerto USB en la computadora. Ejecute USB para poder usar el cable correspondiente. **USB para poder usar el cable correspondiente.**
- el programa Setup.exe, el cual instala el programa de control del puerto USB en la carpeta el programa Setup.exe, el cual instala el programa de control del puerto USB en la carpeta C:\Qualcomm Multimedia USB. **C:\Qualcomm Multimedia USB.**
- 2. Marque \* \* # # 3 2 en el teléfono para adtivar el programa de control del puerto USB a través del SX4T.
	- 2. Marque **\* \* # # 3 2** en el teléfono para activar el programa de control del puerto USB a través del SX4T. 3. Conecte el cable de USB a la computadora y a la unidad SX4T. 3. Conecte el cable de USB a la computadora y a la unidad SX4T.
		- 4. Windows detecta automáticamente la presencia del equipo nuevo y ejecuta el "Asistente para 4. Windows detecta automáticamente la presencia del equipo nuevo y ejecuta el "Asistente para agregar nuevo hardware". agregar nuevo hardware"
			- 5. En Windows XP, efectuar los pasos siguientes: 5. En Windows XP, efectuar los pasos siguientes:
- Panel de control -> Conexiones de red -> Acceso telefónico - Panel de control -> Conexiones de red -> Acceso telefónico
- Seleccione la conexión que creó. haga clic con el botón derecho del Mouse y seleccione - Seleccione la conexión que creó, haga clic con el botón derecho del Mouse y seleccione "Propiedades"
- Seleccione la ficha "Redes" y quite la marca de la casilla "Programador de paquetes de - Seleccione la ficha "Redes" y quite la marca de la casilla "Programador de paquetes de "Propiedades"
- Si no es posible quitarle la marca a la casilla de "Programador de paquetes de calidad de - Si no es posible quitarle la marca a la casilla de "Programador de paquetes de calidad de calidad de servicio" calidad de servicio".
	- 6. Bajo Administrador de dispositivos -> Módem -> Módem USB Qualcomm está instalado. 6. Bajo Administrador de dispositivos -> Módem -> Módem USB Qualcomm está instalado. servicio", selecciónela y haga clic en el botón de "Desinstalar". servicio", selecciónela y haga clic en el botón de "Desinstalar"
		- 7. Bajo las propiedades del módem de USB Qualcomm, instale el programa de control: 7. Bajo las propiedades del módem de USB Qualcomm, instale el programa de control: No obstante observará el símbolo "[" (lo cual indica que existe un problema). No obstante observará el símbolo "!" (lo cual indica que existe un problema).
- Panel de control -> Sistema -> Hardware -> Administrador de dispositivos -> Módem - Panel de control de control -> Sistema -> Administrativos -> Modem -> Modem -> Modem -> Modem -> Modem -> Modem -> Modem -> Modem -> Modem -> Modem -> Modem -> Modem -> Modem -> Modem -> Modem -> Modem -> Modem -> Modem - Instale el programa de control señalando la carpeta "C:\Qualcomm Multimedia USB" - Instale el programa de control señalando la carpeta "C:\Qualcomm Multimedia USB" 8. Instalación exitosa. 8. Instalación exitosa.

## Servicio de datos CDMA2000 1X **Servicio de datos CDMA2000 1X**

SX4T admite las funciones de datos CDMA2000 1X mediante conectar un puerto serial o puerto USB El SX4T admite las funciones de datos CDMA2000 1X mediante conectar un puerto serial o puerto USB electrónico a velocidades de transmisión de hasta 144 kb/s. Este servicio requiere de disponibilidad y electrónico a velocidades de transmisión de hasta 144 kb/s. Este servicio requiere de disponibilidad y de una computadora al puerto de datos del SX4T. Esto proporciona acceso a la Internet y a correo de una computadora al puerto de datos del SX4T. Esto proporciona acceso a la Internet y a correo activación por parte de su proveedor de servicio inalámbrico. activación por parte de su proveedor de servicio inalámbrico. ū

### Configuración **Configuración**

- 1. Si se desea usar la conexión al puerto USB, instale el programa de control del puerto USB siguiendo 1. Si se desea usar la conexión al puerto USB, instale el programa de control del puerto USB siguiendo
	- 2. Configure la conexión de acceso telefónico según se describe en los pasos 4 21 y según las 2. Configure la conexión de acceso telefónico según se describe en los pasos 4 - 21 y según las las instrucciones dadas anteriormente, en la sección "Instalación de control de puerto USB" las instrucciones dadas anteriormente, en la sección "Instalación de control de puerto USB".
- 3. Este procedimiento de configuración es para Windows 2000. La secuencia de pasos puede diferir instrucciones dadas por el proveedor de servicio de telefonía celular. instrucciones dadas por el proveedor de servicio de telefonía celular.
- 3. Este procedimiento de configuración es para Windows 2000. La secuencia de pasos puede diferir Seleccione Inicio > Configuración > Panel de control > Conexiones de red y de acceso telefónico. Seleccione Inicio > Configuración > Panel de control > Conexiones de red y de acceso telefónico. en Windows XP, NT y Windows 98, pero en cada caso se requiere escoger los mismos valores. en Windows XP, NT y Windows 98, pero en cada caso se requiere escoger los mismos valores.
	- 4. Haga clic en "Realizar conexión nueva" 4. Haga clic en "Realizar conexión nueva"
- 5. Seleccione "Acceso telefónico a Internet" 5. Seleccione "Acceso telefónico a Internet"
- 6. Seleccione "Deseo configurar mi conexión a la Internet manualmente" 6. Seleccione "Deseo configurar mi conexión a la Internet manualmente"
	-
- 7. Seleccione "Me conecto usando una línea telefónica y un módem" 7. Seleccione "Me conecto usando una línea telefónica y un módem"
- 9. En la vista "Información de conexión a cuenta de Internet", quite la marca de la casilla "Utilizar 9. En la vista "Información de conexión a cuenta de Internet", quite la marca de la casilla "Utilizar 8. En la vista "Escoja el módem", seleccione el módem que ha sido configurado para datos 1x. 8. En la vista "Escoja el módem", seleccione el módem que ha sido configurado para datos 1x.
- códiqo de área y propiedades de marcado" e introduzca el número seqún las instrucciones dadas código de área y propiedades de marcado" e introduzca el número según las instrucciones dadas por el proveedor de servicio por el proveedor de servicio
	- 10. Introduzca el nombre de usuario y la contraseña siguiendo las instrucciones del proveedor de 10. Introduzca el nombre de usuario y la contraseña siguiendo las instrucciones del proveedor de servicio
		- 11. Escriba el nombre con el cual desee identificar esta conexión 11. Escriba el nombre con el cual desee identificar esta conexión
- 12. Haga clic en "No" para la configuración de la cuenta de correo por Internet (si así lo desea)<br>13. Quite la marca de la casilla "Para conectarse a la Internet inmediatamente..." 12. Haga clic en "No" para la configuración de la cuenta de correo por Internet (si así lo desea)
	- 13. Quite la marca de la casilla "Para conectarse a la Internet inmediatamente..."
- 14. Regrese a Inicio > Configuración > Panel de control > Conexiones de red y de acceso telefónico<br>15. Haga clic en la conexión de acceso telefónico recién configurada 14. Regrese a Inicio > Configuración > Panel de control > Conexiones de red y de acceso telefónico
	- - 15. Haga clic en la conexión de acceso telefónico recién configurada
			- 16. Haga clic en "Propiedades"
- 17. Haga clic en "Configurar" (en la ficha "General")

SX4T CDMA 800 - SX4T CDMA 1900

Características del hardware", quite la marca de las casillas "Habilitar compresión en módem" y "Características del hardware", quite la marca de las casillas "Habilitar compresión en módem" y 16. Haga cilc en "Propiedades"<br>18. Verfique que la velocidad máxima del modern haya sido fijada en 115200 bls, bajo<br>18. Verfique que la velocidad máxima del modern haya sido fijada en 115200 bls, bajo 18. Verifique que la velocidad máxima del módem haya sido fijada en 115200 b/s, bajo "Habilitar control de errores del módem" y luego haga dic en "Aceptar" "Habilitar control de errores del módem" y luego haga clic en "Aceptar" *SX4T CDMA 800 • SX4T CDMA 1900* **8** *Manual del usuario* **DATA SERVICES**

Manual del usuario

### **USB Driver Installation USB Driver Installation:**

The SX4T

**DATA SERVICES** 

**NOTE:** The Qualcomm USB driver officially supports Windows 98SE and Windows 2000. Telular<br>has found that it also functions under Windows XP. The Qualcomm USB driver officially supports Windows 98SE and Windows 2000. Telular has found that it also functions under Windows XP.

take the phone off-hook while in a data session, your data session will be disconnected.

take the phone off-hook while in a data session, your data session will be disconnected The SX4T supports 1X data, circuit-switched data, and PC fax using the serial or USB cable. If you

supports 1X data, circuit-switched data, and PC fax using the serial or USB cable. If you

# The following procedure must be followed for initial set-up of the USB driver for use with the **The following procedure must be followed for initial set-up of the USB driver for use with the**

- **USB** cable **USB cable.** 1. Insert the USB Driver CD into your PC. run the Setup.exe which will place the USB driver into
- the **C:\Qualcomm Multimedia USB** folder.
- 2. Enter **\* \* # # 3 2** on the phone to activate the USB driver through the SX4T.
- 3. Connect the USB cable to both the computer and SX4Tunit.
- 
- 4. Windows auto-detects new hardware and will go through the "New Hardware Wizard 4. Windows auto-detects new hardware and will go through the "New Hardware Wizard.
- 5. For Windows XP, do the following: 5. For Windows XP, do the following:
- -Control Panel -> Network Connections -> Dial-up -Control Panel -> Network Connections -> Dial-up
- -Select the connection you created, right click and select "Properties -Select the connection you created, right click and select "Properties"
- -Select the "Networking" tab, then uncheck "QoS Packet Scheduler" -Select the "Networking" tab, then uncheck "QoS Packet Scheduler".
- -if and le to uncheck "QoS Packet Schedule" then highlight it and click the "Uninstall"-if-<br>Button -If unable to uncheck "QoS Packet Scheduler" then highlight it and click the "Uninstall"
- D Marger Dovece, > Monders → Malacomm USB Modern is installed, however, > or Mill
- ō, 6. Under Device Manager -> Modems -> Qualcomm USB Modem is installed, however, you will notice an (**!**) is present (indicating a problem).
- 7. Under the Qualcomm USB Modem properties install the driver 7. Under the Qualcomm USB Modem properties install the driver:
- Control Panel -> System -> Hardware -> Device Manager -> Modems Control Panel -> System -> Hardware -> Device Manager -> Modems
- 8. Installation successful 8. Installation successful. - Install the driver by pointing to the C:\Qualcomm Multimedia USB folder Install the driver by pointing to the C:\Qualcomm Multimedia USB folder

### CDMA2000 1X Data Service **CDMA2000 1X Data Service**

data policies access correct the primary of the set of the set of the superset and the set of the service service. This service data port. This provides access to the Internet and email at data rates up to 144 kbps. This service The SX4T supports CDMA2000 1X data through a PC's serial or USB connection to the SX4T's The SX4Tsupports CDMA2000 1X data through a PC's serial or USB connection to the SX4T's

requires availability and activation by your wireless service provider requires availability and activation by your wireless service provider.

- **Set Up**
- 1. If you plan to use the COB connection, install the CSB driver by following the instructions 1. If you plan to use the USB connection, install the USB driver by following the instructions
- above in the section "USB Driver Installation" above in the section "USB Driver Installation".
- $\dot{b}$ 2. Set up dial-up connection as described in steps 4 - 21 and per instructions from cellular
- Set up dial-up connection as described in steps 4 21 and per instructions from cellulare.<br>carrier.
- $\omega$ 3. This is set-up for Windows 2000. The sequence of steps may be different for Windows XP, Triss is set-up-for Windows 2000. The sequence of steps may be different for Windows XP
- NT and Windows 98 but the same settings are required. Go to Start menu > Settings > and Windows 98 but the same settings are required. Go to Start menu > Settings >
- 
- Control Panel > Network & Dial Up Connections Control Panel > Network & Dial Up Connections.
- 4. Clidk on "Make New Connection"<br>4. Clidk on "Make New Connection"<br>5. Select "Dial-up to the Internet" 4. Click on "Make New Connection"
- 
- 
- 5. Select "Dial-up to the Internet"
- 
- 
- 
- 6. Select "I want to set up my Internet Connection Manually" Select"I want to set up my Internet Connection Manually
- 
- $\sim$  0
- 
- 
- 
- 
- 
- 
- 
- 
- 
- 7. Select "I connect through a phone line and a modem" Select"I connect through a phone line and a modem"

9. On "Internet Account Connection Information" screen, uncheck "Use area code and dialing 8. On "Choose Modem" screen, select the modem that is configured for 1x data.

On "Internet Account Connection Information" screen, uncheck "Use area code and dialing On "Choose Modem" screen, select the modem that is configured for 1x data

rules" and enter number per instructions from carrier

rules" and enter number per instructions from carrier

<u>ဖ</u> စ

10. Enter username and password per instructions from carrier

10. Enter username and password per instructions from carrier

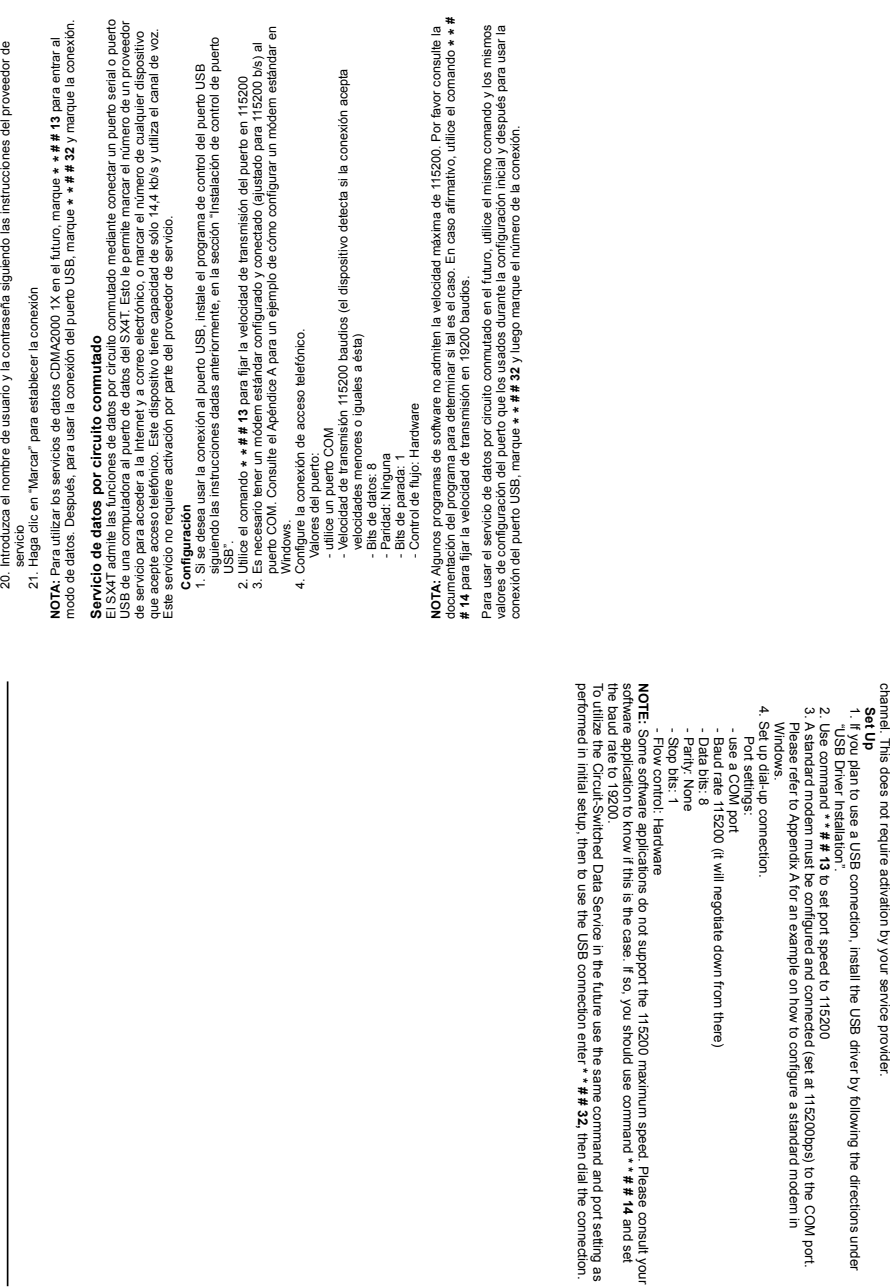

**\* \* # # 14**

then dial the connection.

19. Haga clic en "Aceptar" nuevamente

19. Haga dic en "Aceptar" nuevamente

*SX4T CDMA 800 • SX4T* 

*CDMA 1900*

**9**

*User Manual*

User Manual

or to dial into any device supporting dial-in. This supports only up to 14.4 kbps and utilizes the voice data port. This allows you to dial into an Internet Service Provider to access the Internet and email, SX4T CDMA 800 · SX4T CDMA 1900

 $\bullet$ 

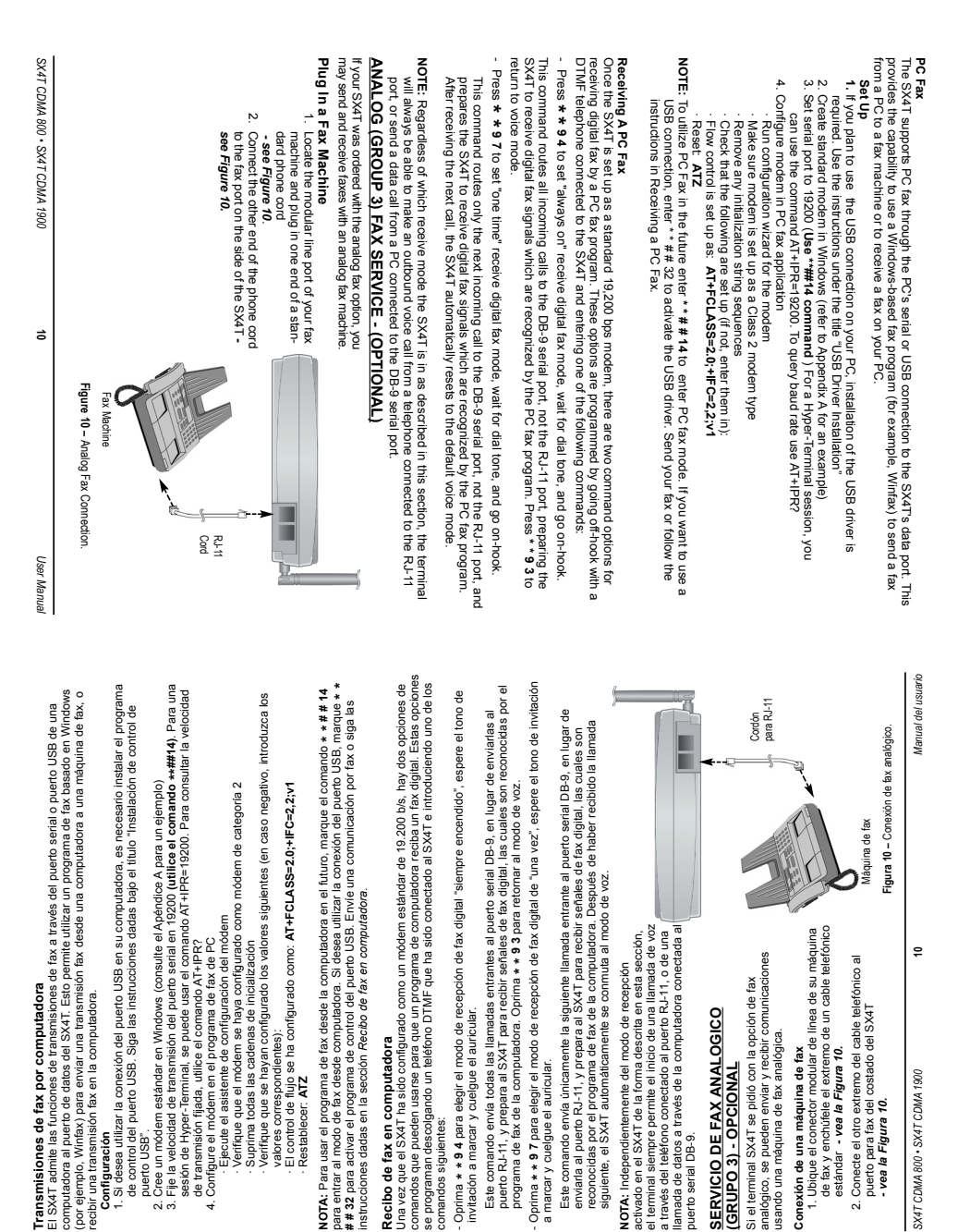

 $\bar{\mathbf{a}}$ 

 $\overline{u}$ 

*CDMA 800 • SX4T CDMA 1900*

**11**

Envio de fax **Envío de fax** *SX4T* 

métodos utilizan 2 comandos diferentes y tienen 2 juegos de instrucciones diferentes. El uso de uno u otro métodos utilizan 2 comandos diferentes y tienen 2 juegos de instrucciones diferentes. El uso de uno u otro es cuestión de preferencia personal. El marcado doble asegura que se haya recibido el tono de invitación Hav 2 métodos para enviar una comunicación por fax: marcado doble y marcación con prefiio. Estos dos es cuestión de preferencia personal. El marcado doble asegura que se haya recibido el tono de invitación Hay 2 métodos para enviar una comunicación por fax: marcado doble y marcación con prefijo. Estos dos a marcar antes de enviar la comunicación fax. a marcar antes de enviar la comunicación fax.

En el método de marcado doble, marque \* \* 91, espere el tono de invitación a marcar y después marque En el método de marcado doble, marque **\* \* 91**, espere el tono de invitación a marcar y después marque el número de destino de la comunicación fax. el número de destino de la comunicación fax. Método de marcado doble **Método de marcado doble**

- . Carque el documento que se desea enviar en la máquina de fax. 1. Cargue el documento que se desea enviar en la máquina de fax.
- 2. Levante el auricular u oprima el botón de marcación de la máquina de fax
- 2. Levante el auricular u oprima el botón de marcación de la máquina de fax. 3. Oprima: \* \* 9 1 v espere a escuchar el tono de invitación a marcar.
- 3. **Oprima: \* \* 9 1** y espere a escuchar el tono de invitación a marcar. 4. Marque el número de destino del fax cuando se escuche el tono de invitación a marcar. 4. Marque el número de destino del fax cuando se escuche el tono de invitación a marcar.
- 5. Cuando escuche los tonos de recepción de la máquina de fax, oprima el botón de "enviar 5. Cuando escuche los tonos de recepción de la máquina de fax, oprima el botón de "enviar" o de "inicio", según corresponda. o de "inicio", según corresponda.

NOTA: La unidad retorna al modo de recibo de fax a menos que se encuentre en "modo de sólo envío de **NOTA:** La unidad retorna al modo de recibo de fax a menos que se encuentre en "modo de sólo envío de fax". Consulte las instrucciones dadas más adelante en cuanto al modo de sólo envío de fax. fax". Consulte las instrucciones dadas más adelante en cuanto al modo de sólo envío de fax

## Método de marcación con prefijo **Método de marcación con prefijo**

En el método de marcación con prefijo, se marca una sola cadena de dígitos, sin esperar. En el método de marcación con prefijo, se marca una sola cadena de dígitos, sin esperar.

2. Oprima: \* 9 9 \* < número de destino del fax> < botón de enviar/inicio>. El SX4T hace la 2. **Oprima: \* 9 9 \* <número de destino del fax> <botón de enviar/inicio>**. El SX4T hace la . Carque el documento que se desea enviar en la máquina de fax. 1. Cargue el documento que se desea enviar en la máquina de fax.

llamada de modo automático. llamada de modo automático.

NOTA: La unidad retorna al modo de recibo de fax a menos que se encuentre en "modo de sólo envío de **NOTA:** La unidad retorna al modo de recibo de fax a menos que se encuentre en "modo de sólo envío de fax". Vea más adelante para más información sobre este modo de funcionamiento. fax". Vea más adelante para más información sobre este modo de funcionamiento.

### Modo de sólo envío de fax **Modo de sólo envío de fax**

El comando **∗ ∗ 90** coloca a la unidad SX4T en modo de sólo envío de fax hasta que sea reiniciada o<br>reposicionada. Si desea que la unidad permanezca en modo de sólo envío de fax aun después de haberla reposicionada. Si desea que la unidad permanezca en modo de sólo envío de fax aun después de haberla reiniciado o reposicionado, utilice el comando \* \* 0 8 \*. Para inhabilitar este comando, utilice el comando \* \* 08 #. Observe que estos comandos causan la reposición de la unidad. Cuando la unidad está en \* \* 0 8 #. Observe que estos comandos causan la reposición de la unidad. Cuando la unidad está en<br>modo de sólo envío de fax, todavía se pueden hacer llamadas de voz oprimiendo \* \* 9 3 . reiniciado o reposicionado, utilice el comando **\* \* 0 8 \*.** Para inhabilitar este comando, utilice el comando El comando \* \* 90 coloca a la unidad SX4T en modo de sólo envío de fax hasta que sea reiniciada o modo de sólo envío de fax, todavía se pueden hacer llamadas de voz oprimiendo \* \*93

### Recibo de fax **Recibo de fax**

Si se conecia una rráquina de fax analógica al SX-4T, hay dos opciones de comandos que pueden usasse<br>o descolario un telefono DTMr es e ha sido como extensión de la concelha de comandos que pueden usasse<br>o descolario un te Si se conecta una máquina de fax analógica al SX4T, hay dos opciones de comandos que pueden usarse para recibir un fax. Estas opciones se programan oprimiendo el botón de marcación de la máquina de fax o descolgando un teléfono DTMF que ha sido conectado al SX4T, e introduciendo los comandos siguientes: siguientes:

Oprima  $* * 95$  para elegir el modo de recepción de fax analógico de "una vez", espere el tono - Oprima **\* \* 9 5** para elegir el modo de recepción de fax analógico de "una vez", espere el tono de invitación a marcar y cuelgue el auricular. *Este comando envía la siguiente llamada* analógico que pueden ser reconocidas por la máquina de fax conectada al terminal. Cuando *analógico que pueden ser reconocidas por la máquina de fax conectada al terminal. Cuando* se termina de recibir llamadas de fax analógico en modo "siempre encendido", devuelva el espere el tono de invitación a marcar y cuelgue el auricular. Este comando envía todas las *SX4T al modo predeterminado introduciendo el comando* **\* \* 9 3***. Todas las llamadas entrantes entonces se envían al puerto RJ-11 para fax y se reciben como llamadas de voz.* entrantes entonces se envian al puerto RJ-11 para fax y se reciben como llamadas de voz. - Oprima **\* \* 9 2** para elegir el modo de recepción de fax analógico "siempre encendido", espere el tono de invitación a marcar y cuelgue el auricular. *Este comando envía todas las* llamadas entrantes al puerto RJ-11 para fax y prepara al SX4T para recibir señales de fax *se termina de recibir llamadas de fax analógico en modo "siempre encendido", devuelva el* automáticamente vuelve al modo predeterminado y envía las llamadas entrantes al puerto *automáticamente vuelve al modo predeterminado y envía las llamadas entrantes al puerto llamadas entrantes al puerto RJ-11 para fax y prepara al SX4T para recibir señales de fax* siguiente como señales de fax analógico que pueden ser reconocidas por la máquina de *siguiente como señales de fax analógico que pueden ser reconocidas por la máquina de* Oprima \* \* 92 para elegir el modo de recepción de fax analógico "siempre encendido" entrante al puerto RJ-11 para fax y prepara al SX4T para recibir únicamente la llamada *entrante al puerto RJ-11 para fax y prepara al SX4T para recibir únicamente la llamada* de invitación a marcar y cuelque el auricular. Este comando envía la siquiente llamada SX4T al modo predeterminado introduciendo el comando \* \* 9 3. Todas las llamadas fax conectada al terminal. Después de haber recibido la siguiente llamada, el SX4T *fax conectada al terminal. Después de haber recibido la siguiente llamada, el SX4T* RJ-11 como llamadas de voz. *RJ-11 como llamadas de voz.*

sección, el terminal siempre permite el inicio de una llamada de voz a través del teléfono conectado al sección, el terminal siempre permite el inicio de una llamada de voz a través del teléfono conectado al NOTA: independientemente del modo de recepción activado en el SX4T de la forma descrita en esta puerto RJ-11 para fax, o de una llamada de datos a través de la computadora conectada al puerto de puerto RJ-11 para fax, o de una llamada de datos a través de la computadora conectada al puerto de **NOTA:** Independientemente del modo de recepción activado en el SX4T de la forma descrita en esta datos.

### - Modo de fax A.4 (opción de servicio 5,13): **\* \* # # 03** - Modo de fax A.7 (opción de servicio 20,21): **\* \* # # 04** El modo predeterminado es A.4. - Modo de fax A.7 (opción de servicio 20.21):  $\star \star \# 04$ - Modo de fax A.4 (opción de servicio 5,13): \* \* # # 03 Configuración de la opción de servicio de fax **Configuración de la opción de servicio de fax**

El modo predeterminado es A.4.

Solicite a su proveedor de servicio que le indique el modo de fax utilizado en su red.

Solicite a su proveedor de servicio que le indique el modo de fax utilizado en su red.

In the Dual Dialing Method, you enter In the Dual Dialing Method, you enter \* \* 91, wait for dial tone, and then dial the destination fax number.

**Dual Dialing Method**

Dual Dialing Method

use. Dual Dialing ensures that you have dial tone before you send a fax.

use. Dual Dialing ensures that you have dial tone before you send a fax

ferent commands and 2 different instructions. It is a matter of personal preference on which one to There are 2 methods for sending a fax, Dual Dialing and Pre-Digits. These two methods use 2 dif-

deferience data data de la frenencia de la construcción de la casa de la frenencia de la construcción de la co

There are 2 methods for sending a fax, Dual Dialing and Pre-Digits. These two methods use 2 dif-

1. Load the document to send into the fax machine 1. Load the document to send into the fax machine.

, wait for dial tone, and then dial the destination fax

- 2. Pick up the handset or press the off-hook button of the fax machine.
- 3. **Press: \* \* 9 1** and wait for dial tone.
- 4. Dial the destination fax number when you hear the dial tone.
- 5. When you hear fax tones, hit the "send" or "start" button if applicable 5. When you hear fax tones, hit the "send" or "start" button if applicable.

below for instructions on Fax Always Send Mode below for instructions on Fax Always Send Mode. **NOTE:** The unit will return to Fax Receive Mode unless the unit is in "Fax Always Send Mode". See The unit will return to Fax Receive Mode unless the unit is in "Fax Always Send Mode". See

### Pre-digits Method **Pre-digits Method**

In the Pre-Digits Method, you enter one string of digits at once without waiting<br>In the Pre-Digits Method, you enter out in the fax machine. In the Pre-Digits Method, you enter one string of digits at once without waiting.

- 1. Load the document to send into the fax machine.
- 2. **Press: \* 9 9 \* <destination fax number> <send/start button>.** The SX4T will make the call automaticallythe call automatically

below for more information on this mode. NOTE: That the unit will return to Fax Receive mode unless it is in "Fax Always Send Mode". See below for more information on this mode. That the unit will return to Fax Receive mode unless it is in "Fax Always Send Mode". See

### Fax Always Send Mode **Fax Always Send Mode**

entering force the unit to reset. Even in a Fax Always Command Mode you can still make a voice call by **force the unit to reset. \* \* 0 8 \*** command. To disable this command use the \* \* 0 8 #. Please note that these commands reset. If you wish the unit to remain in Fax Always Send Mode even after a reboot or reset, use the The reset. If you wish the unit to remain in Fax Always Send Mode even after a reboot or reset, use the **\* \* 90 \* \* 9 3**. command. To disable this command use the Command will place the SX4TEven in a Fax Always Command Mode you can still make a voice call by unit in a Fax Always Send Mode until it is rebooted or **\* \* 0 8 #. Please note that these commands**

### Receiving a Fax **Receiving a Fax**

telephone connected to the SX4T and entering the following commands: telephone connected to the SX4Tan incoming fax. These options are programmed by going off-hook with the fax machine or a DTMF With an analog fax machine connected to the SX4T, there are two command options for receiving an incoming fax. These options are programmed by going off-hook with the fax machine or a DTMF With an analog fax machine connected to the SX4T, there are two command options for receiving and entering the following commands:

incoming calls are then routed to the RJ-11 fax port and received as voice calls *incoming calls are then routed to the RJ-11 fax port and received as voice callssignals which are recognized by the fax machine connected to the terminal. When done receiving analog fax calls in "always on" mode, reset the SX4T to default mode by entering This command routes all calls to the RJ-11 fax port and prepares the SX4T to receive analog fax* **-**Press **\* \* 9 2** to set "always on" receive analog fax mode, wait for dial tone, and go on-hook. **\* \* 9 3**. *All*

receiving the next call, the SX4T automatically resets to default mode and incoming calls are routed to the RJ-11 fax port as voice calls. *receiving the next call, the SX4T automatically resets to default mode and incoming calls are routed* as analog fax signals which are recognized by the fax machine connected to the terminal. After *to the RJ-11 fax port as voice calls. as analog fax signals which are recognized by the fax machine connected to the terminal. After This command routes the call to the RJ-11 fax port prepares the SX4T to receive only the next call* -Press **\* \* 9 5** to set "one time" receive analog fax mode, wait for dial tone, and go on-hook.

port, or send a data call from a PC connected to the data port. will always be able to make an outpound voice call from a telephone connected to the RJ-11 fax will always be able to make an outbound voice call from a telephone connected to the RJ-11 fax port, or send a data call from a PC connected to the data port. **NOTE** : Regardless of which receive mode the SX4Tis in as described in this section, the terminal

# Configuring the Fax Service Option **Configuring the Fax Service Option**

-A.4 Fax Mode (Service Option 5,13): \*\* # # 03 - A.4 Fax Mode (Service Option 5,13): **\* \* # # 03**

 $-A.7$  Fax Mode (Service Option 20,21): \*\* # # 04 - A.7 Fax Mode (Service Option 20,21): **\* \* # # 04**

The default mode is A.4. The default mode is A.4.

Please contact your service provider for the proper fax mode setting for your network Please contact your service provider for the proper fax mode setting for your network. Ħ

**Sending a Fax**

Sending a Fax

## **CONFIGURACION DEL PHONECELL SX4T** CONFIGURACION DEL PHONECELL SX4T  $\overline{\mathbf{u}}$

Phonecell SX4T tiene varias opciones para aplicaciones especiales del cliente o la red. Estas opciones El Phonecell SX4T tiene varias opciones para aplicaciones especiales del cliente o la red. Estas opciones se almacenan en la memoria no-volátil de la unidad y se retienen durante los ciclos de encendido y se almacenan en la memoria no-volátil de la unidad y se retienen durante los ciclos de encendido y

teclas de "\*" y "#" se consideran como valores no válidos en un <valor introducido> y el comando que teclas de "\*" y "#" se consideran como valores no válidos en un **<valor introducido>** y el comando que apagado.<br>En las secciones siguientes, un **≺valor introducido>** está comprendido por los dígitos del 0 al 9. Las En las secciones siguientes, un **<valor introducido>** está comprendido por los dígitos del 0 al 9. Las los contenga será rechazado. los contenga será rechazado.

Cuando se empieza a introducir alguno de estos comandos de configuración, un cronómetro empieza a Cuando se empieza a introducir alguno de estos comandos de configuración, un cronómetro empieza a contar. Si no hay actividad por un lapso de 2 minutos, el SX4T retorna a su modo de funcionamiento<br>normal. Si se cuelga el auricular del teléfono, se sale del modo de configuración. contar. Si no hay actividad por un lapso de 2 minutos, el SX4T retorna a su modo de funcionamiento normal. Si se cuelga el auricular del teléfono, se sale del modo de configuración.

SX4T emite 3 tonos ascendentes cuando se acepta un valor y no emite tono alguno cuando lo rechaza. El SX4T emite 3 tonos ascendentes cuando se acepta un valor y no emite tono alguno cuando lo rechaza. ūί

# Configuración del tono de conexión **Configuración del tono de conexión**

Se puede generar un tono tenue cuando una llamada se conecta con éxito. Use la secuencia de teclas Se puede generar un tono tenue cuando una llamada se conecta con éxito. Use la secuencia de teclas siguiente para fijar el tono de conexión. siguiente para fijar el tono de conexión.

**Oprima: \* \* 1 <fijar/anular tono de conexión>** \* \* 1 < fijar/anular tono de conexión> Oprima:

Oprima \* para fijar el tono de conexión, # para anularlo. El valor predeterminado es de apagado. Oprima **\*** para fijar el tono de conexión, # para anularlo. El valor predeterminado es de apagado.

## Cambio del código de bloqueo **Cambio del código de bloqueo**  $\overline{\omega}$

código de bloqueo impide que personas no autorizadas utilicen el terminal. Utilice la secuencia de El código de bloqueo impide que personas no autorizadas utilicen el terminal. Utilice la secuencia de teclas siguiente para desplegar o cambiar el código de bloqueo. teclas siguiente para desplegar o cambiar el código de bloqueo.

## \*\*2#<código de bloqueo de 4 dígitos> **Oprima: \* \* 2 # <código de bloqueo de 4 dígitos>** Oprima:

el código es el correcto, se escucha un tono de confirmación. Si el código es incorrecto, el terminal Si el código es el correcto, se escucha un tono de confirmación. Si el código es incorrecto, el terminal retorna al modo de espera y se escucha un tono de error. retorna al modo de espera y se escucha un tono de error. ö,

### <código nuevo de bloqueo> **Introduzca: <código nuevo de bloqueo>** <código nuevo de bloqueo> **Repita: <código nuevo de bloqueo>** Introduzca: Repita:

ū,

nuevo, el mismo deberá ser igual las dos veces que se introduce. Si hay diferencia, el terminal retorna al nuevo, el mismo deberá ser igual las dos veces que se introduce. Si hay diferencia, el terminal retorna al código de bloqueo puede ser cualquier número de cuatro dígitos. Cuando se introduce un código El código de bloqueo puede ser cualquier número de cuatro dígitos. Cuando se introduce un código modo de espera y se escucha un tono de error. El código de bloqueo fijado en fábrica es 0000 modo de espera y se escucha un tono de error. El código de bloqueo fijado en fábrica es 0000.

# Restricción de llamadas salientes **Restricción de llamadas salientes**

Se usa cuando se desea bloquear las llamadas salientes, pero todavía se desea recibir llamadas<br>entrantes en cualquier momento. Use la secuencia de teclas siguiente para restringir las llamadas entrantes en cualquier momento. Use la secuencia de teclas siguiente para restringir las llamadas Se usa cuando se desea bloquear las llamadas salientes, pero todavía se desea recibir llamadas salientes. Si se escuchan 3 tonos agudos, las llamadas salientes están bajo restricción. salientes. Si se escuchan 3 tonos agudos, las llamadas salientes están bajo restricción.

\* 3 # < código de bloqueo> \* **Oprima: \* \* 3 # <código de bloqueo> \*** Oprima:

Para desactivar la restricción. Para desactivar la restricción,

\* 3 # <código de bloqueo> # Oprima:

# Reposición de la configuración de fábrica del terminal **Oprima: \* \* 3 # <código de bloqueo> #**

Use la secuencia de teclas siguiente para reponer la configuración de fábrica. Use la secuencia de teclas siguiente para reponer la configuración de fábrica. **Reposición de la configuración de fábrica del terminal**

\* < 4 # < código de bloqueo> \* **Oprima: \* \* 4 # <código de bloqueo> \*** Oprima:

# **Ajuste del volumen de voz**

A juste del volumen de voz<br>Native la stesie de la de luna la mada,<br>Dalore la stesie de luna luna la mada. Utilice la secuencia de teclas siguiente para ajustar el volumen del sonido del teléfono. Esto sólo puede hacerse antes de iniciar una llamada.

 $* * 5$ Oprima:

**Oprima: \* \* 5 Oprima: \*** (aumentar volumen) **o #** (reducir volumen) varias veces hasta obtener el \* (aumentar volumen) o # (reducir volumen) varias veces hasta obtener el volumen deseado. volumen deseado. Oprima:

0 (esto quarda su selección y va seguido de un tono de confirmación). **Oprima: 0** (esto guarda su selección y va seguido de un tono de confirmación). Oprima:

NOTA: El volumen del sonido se ajusta automáticamente después de 3 segundos. Se escucha un tono de **NOTA:** El volumen del sonido se ajusta automáticamente después de 3 segundos. Se escucha un tono de confirmación. confirmación.

### Fijación de la alarma **Fijación de la alarma**

Use la secuencia de teclas siguiente para fijar la alarma. Use la secuencia de teclas siguiente para fijar la alarma. \* \* 6 <hora de alarma expresada en 4 dígitos> \* Oprima:

**Oprima: \* \* 6 <hora de alarma expresada en 4 dígitos> \***

Por ejemplo, el valor de <hora de alarma expresada en 4 dícitos> varía entre 00:00 y 23:59. Por ejemplo, el valor de <hora de alarma expresada en 4 dígitos> varía entre 00:00 y 23:59.

# Desactivación de la alarma **Desactivación de la alarma**

Use la secuencia de teclas siguiente para desactivar la alarma. Use la secuencia de teclas siguiente para desactivar la alarma.

 $* 6 *$ Oprima:

**Oprima: \* \* 6 #**

12

SX4T CDMA 800 - SX4T CDMA 1900

### PHONECELL SX4T SET-UP **PHONECELL SX4T SET-UP**

are stored in the unit's non-volatile memory and are retained during power cycling. are stored in the unit's non-volatile memory and are retained during power cycling. The Phonecell SX4T has several options for unique customer or network applications. These options The Phonecell SX4Thas several options for unique customer or network applications. These options

In the following sections, an **<entered value>** is comprised of the digits 0 through 9. The digits "**\***" and "**#**" are considered invalid when used inside an **<entered value>** and will cause that command

When you start to enter any of these set-up commands, a timer is started. When you start to enter any of these set-up commands, a timer is started. If there are no key to be rejected. to be rejected. If there are no key

up the phone) will exit the set-up mode up the phone) will exit the set-up mode. entries within any 2-minute period, the SX4T will revert to its normal mode. Going on-hook (hanging entries within any 2-minute period, the SX4Twill revert to its normal mode. Going on-hook (hanging

It rejects an entry. it rejects an entry. The SX4T unit will provide 3 ascending tones when a value is accepted and will give no tone when The SX4Tunit will provide 3 ascending tones when a value is accepted and will give no tone when

## **Setting the Connecting Tone** Setting the Connecting Tone

sequence to set the connecting tone. sequence to set the connecting tone. A discrete tone may be generated when a call is connected successfully. Use the following key discrete tone may be generated when a call is connected successfully. Use the following key

## **Press : \* \* 1 <connecting tone set/cancel>**

Press **\*** to set the connecting tone, **#** to cancel the connecting tone. The default is off. ¤≆

### Changing the Lock Code **Changing the Lock Code**

key sequence to display or change the lock code key sequence to display or change the lock code. The lock code prevents the terminal from being used by unauthorized persons. Use the following The lock code prevents the terminal from being used by unauthorized persons. Use the following

# **Press: 2 # <4-digit lock code>**

standly mode with an error beep standby mode with an error beep. If the Code is correct, it sounds a confirmation beep. If the code is incorrect, the terminal returns to **\* \***

### **Enter**: <new lock code> **<new lock code>**

**Repeat:**<new lock code> **<new lock code>**

detault lock code is 0000 default lock code is 0000. match. If they are different, the terminal returns to the standby mode with an error beep. The factory match. If they are different, the terminal returns to the standby mode with an error beep.The lock code may be any four digit number. When you enter the new code both entries must The lock code may be any four digit number. When you enter the new code both entries must The factory

## Restricting Outgoing Calls **Restricting Outgoing Calls**

beep sound, calls are being restricted. at any time. Use the following key sequence to restrict outgoing calls. If you hear a high-pitched 3 at any time. Use the following key sequence to restrict outgoing calls. If you hear a high-pitched 3 Used when you wish to block outgoing calls from being made, but still wish to receive incoming calls Used when you wish to block outgoing calls from being made, but still wish to receive incoming calls

beep sound, calls are being restricted **Press: <lock code> \***

**\* \* 3 #** 

To disable the restriction To disable the restriction,

**Press: \* \* 3 # <lock code> #**

# **Resetting the Terminal Factory Defaults** Resetting the Terminal Factory Defaults

Use the following key sequence to reset the the factory defaults Use the following key sequence to reset the the factory defaults.

**Press: \* \* 4 # <lock code> \***

### **Adjusting Voice Volume** Adjusting Voice Volume

Use the following key sequence to adjust the sound volume of your phone. This can only be done Use the following key sequence to adjust the sound volume of your phone. This can only be done

betore a call before a call.

**Press: \* \* 5 \***

**Press:** (volume up) **or #** (volume down) multiple times until sound quality is reached.

**Press:** 0 (this will save your setting followed by a confirmation tone.

0 (this will save your setting followed by a confirmation tone.

**NOTE:** Sound volume is automatically set after 3 seconds. You will hear a confirmation beep Sound volume is automatically set after 3 seconds. You will hear a confirmation beep.

Setting the Alarm **Setting the Alarm**

Use the following key sequence to set the alarm Use the following key sequence to set the alarm.

 **\***

**Press: \* \* 6 <4-digit alarm time>**

For example, where <4-digit alarm time> is between 00:00 and 23:59

*SX4T CDMA 800 • SX4T* 

*CDMA 1900*

Use the following key sequence to disable the alarm.

Use the following key sequence to disable the alarm

**Press:**

**\* \* 6 #**

**Disabling the Alarm**

Disabling the Alarm

**12**

*User Manual*

User Manual

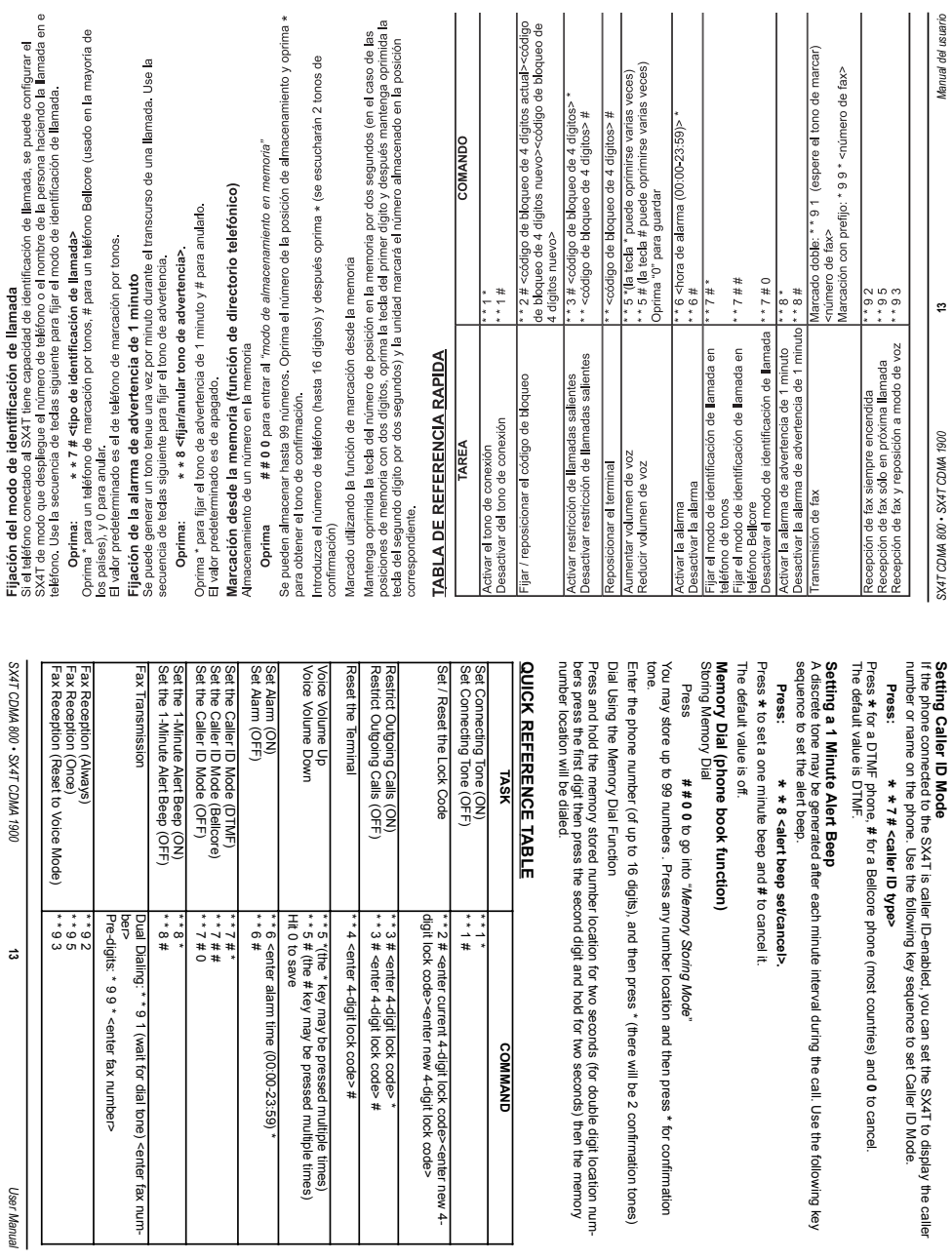

*SX4T CDMA 800 • SX4T* 

Fijación del modo de identificación de llamada

*CDMA 1900*

**13**

*User Manual*

# OCALIZACION DE AVERIAS DEL PHONECELL SX4T **LOCALIZACION DE AVERIAS DEL PHONECELL SX4T**

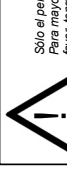

# **ADVERTENCIA!** ¡ADVERTENCIA!

Para mayor ayuda, pongase en contacto con su representante Telular autorizado. Por Sólo el personal de servicio autorizado debe quitar la cubierta de su unidad Phonecell *Sólo el personal de servicio autorizado debe quitar la cubierta de su unidad Phonecell. Para mayor ayuda, póngase en contacto con su representante Telular autorizado. Por* favor, tenga a la mano los números de modelo y de serie de la unidad. *favor, tenga a la mano los números de modelo y de serie de la unidad.*

# El servicio telefónico no está funcionando **El servicio telefónico no está funcionando**

verificar su buen funcionamiento, o conecte un dispositivo telefónico en buen estado al conector telefónico verificar su buen funcionamiento, o conecte un dispositivo telefónico en buen estado al conector telefónico el servicio telefónico no está funcionando, revise primero el funcionamiento del equipo telefónico y del Si el servicio telefónico no está funcionando, revise primero el funcionamiento del equipo telefónico y del alambrado conectado a su unidad Phonecell. Pruebe el equipo con un servicio o equipo diferente para alambrado conectado a su unidad Phonecell. Pruebe el equipo con un servicio o equipo diferente para contrario, comuníquese con el proveedor de servicio celular, o con el distribuidor autorizado de Telular. contrario, comuníquese con el proveedor de servicio celular, o con el distribuidor autorizado de Telular. de la unidad Phonecell. De este modo se verifica la condición del equipo telefónico y del alambrado interno del servicio telefónico para asegurar que funciona debidamente. Si el sistema telefónico o el de la unidad Phonecell. De este modo se verifica la condición del equipo telefónico y del alambrado interno del servicio telefónico para asegurar que funciona debidamente. Si el sistema telefónico o el alambrado no funciona correctamente, reparar o reemplazar el equipo según se requiera. En caso alambrado no funciona correctamente, reparar o reemplazar el equipo según se requiera. En caso  $\overline{a}$ 

## No se pueden recibir llamadas **No se pueden recibir llamadas**

hay más de un teléfono o dispositivo telefónico conectado a la unidad Phonecell, asegúrese que todos Si hay más de un teléfono o dispositivo telefónico conectado a la unidad Phonecell, asegúrese que todos los dispositivos se encuentren en condición de colgado. Si una de las extensiones está descolgada. los dispositivos se encuentren en condición de colgado. Si una de las extensiones está descolgada, ninquna de las extensiones de su línea telefónica repicará cuando hava una llamada entrante. ninguna de las extensiones de su línea telefónica repicará cuando haya una llamada entrante. ..<br>ທີ

**GENERAL** battery if necessary.

battery if necessar

Your Phonecell SX4T

receiver. When it is ON, the FWT

receiver STNP of the DV (RT) erequence and the series of the sequence of  $K$  (RT) erequence of  $K$ 

Your Phonecell SX4T Fixed Wireless Terminal (FWT) functions as both a radio transmitter and

Fixed Wireless Terminal (FWT) functions as both a radio transmitter and

receives and sends out radio frequency (RF) energy. The CDMA

**INFORMATION AND SAFETY**

**GENERAL INFORMATION AND SAFETY** 

are functioning properly. Then, examine the battery for physical damage and corrosion. Replace the been charged for at least 15 hours and that the power source and its corresponding circuit breaker charge the battery before it will provide back-up power to your Phonecell. Verify that the battery has If you're using the battery, the unit must be connected to AC power for at least 15 hours to fully

are functioning properly. Then, examine the battery for physical damage and corrosion. Replace the been charged for at least 15 hours and that the power source and its corresponding circuit breaker charge the battery before it will provide back-up power to your Phonecell. Verify that the battery has If you're using the battery, the unit must be connected to AC power for at least 15 hours to fully

**Battery Backup Failure**

Battery Backup Failure

sponding circuit breaker are functioning properly.

sponding circuit breaker are functioning properly.

LED

**No Power**

No Power

lamp is not lit, the Phonecell is not receiving power. Verify that the AC power source and its corre-

lamp is not it, the phonecell is not receiving power. Yelf the AC power source and its corre-

is GREEN, your Phonecell is receiving power. If the power cord is connected and the LED

The power LED lamp on the front of your Phonecell SX4 I indicates the units power Sondition. If the

indicates the unit's power condition. If the

The power LED lamp on the front of your Phonecell SX4T

*this could cause the unit to overheat and fail.*

!

*ventilation. Do not block the air vents or the space beneath your Phonecell as Your Phonecell must be placed or mounted on a flat surface to allow proper*

ventiation. Do not block the air vents or the space beneath your Phonecell as<br>this could cause the unit to overheat and fail. Your Phonecell must be placed or mounted on a flat surface to allow proper necessary. See the Temperature Environment section of this manual.

necessary. See the Temperature Environment section of this manual

**Moisture or Ventilation Problems**

Moisture or Ventilation Problems

sions on your phone line will ring when an incoming call occurs.

sions on your phone line will ring when an incoming call occurs.

**Unable to Receive Incoming Calls** or your authorized Telular distributor.

Unable to Receive Incoming Calls or your authorized Telular distributor

devices are "on-hook" (hung up). If one extension is "off-hook" (off its cradle), none of the exten-If more than one telephone or telephone device is connected to your Phonecell, make sure that all

If more than one telephone or telephone device is connected to your Phonecell, make sure that all<br>devices are "on-hook" (hung up). If one extension is "off-hook" (off its cradle), none of the exten-

ing properly, replace or repair the equipment as required. Otherwise, contact your cellular provider telephone service to ensure that it's working properly. If the telephone system or wiring is not work-Phonecell unit. This will verify the condition of the telephone equipment and the internal wiring of the to ensure proper operation, or connect a known good telephone device to the phone port on the wiring connected to your Phonecell. Test the equipment on a different service or piece of equipment If the telephone service is not working, first check the operation of the telephone equipment and

ing properly, replace or repair the equipment as required. Otherwise, contact your cellular provide telephone service to ensure that it's working properly. If the telephone system or wiring is not work-Phonecell unit. This will werify the condition of the telephone equipment and the internal wiring of the to ensure proper operation, or connect a known good telephone device to the phone port on the wiring connected to your Phonecell. Test the equipment on a different service or piece of equipment it the seleption service is not working, first check the operation of the teleptione equipment and

**Telephone Service is Not Working**

Telephone Service is Not Working

also very important. If there are moisture or ventilation problems, move your Phonecell to correct as Visually inspect your Phonecell's unit enclosure. Moisture can damage the equipment. Ventilation is

also very important If there are monetal from the service or very your Phonecel as Visually inspect your Phonecell's unit enclosure. Moisture can damage the equipment. Ventilation is

WARNING!

WANING

# Problemas de humedad o ventilación **Problemas de humedad o ventilación**

ventilación también es muy importante. Si hay problemas de humedad o ventilación, traslade el aparato ventilación también es muy importante. Si hay problemas de humedad o ventilación, traslade el aparato Phonecell para corregir la condición, según sea necesario. Vea la sección Temperatura del entorno de Phonecell para corregir la condición, según sea necesario. Vea la sección Temperatura del entorno de Inspeccione visualmente la caja de su aparato Phonecell. La humedad puede dañar el equipo. La Inspeccione visualmente la caja de su aparato Phonecell. La humedad puede dañar el equipo. La este manual. este manual.

# --

permitir una ventilación adecuada. No bloquee las salidas de aire o el espacio *permitir una ventilación adecuada. No bloquee las salidas de aire o el espacio* La unidad Phonecell debe colocarse o montarse en una superficie plana para *La unidad Phonecell debe colocarse o montarse en una superficie plana para* debajo de la unidad Phonecell, ya que esto puede hacer que la unidad falle *debajo de la unidad Phonecell, ya que esto puede hacer que la unidad falle* debido al sobrecalentamiento. *debido al sobrecalentamiento.*

¡ADVERTENCIA!

**ADVERTENCIA!** 

### No hay alimentación **No hay alimentación**

LED de alimentación en la parte delantera del Phonecell SX4T indica si la unidad recibe alimentación. El LED de alimentación en la parte delantera del Phonecell SX4T indica si la unidad recibe alimentación. conectado y el indicador LED no se ilumina, la unidad Phonecell no recibe alimentación. Verifique que conectado y el indicador LED no se ilumina, la unidad Phonecell no recibe alimentación. Verifique que el LED se ilumina en VERDE, la unidad Phonecell recibe alimentación. Si el cable eléctrico está Si el LED se ilumina en VERDE, la unidad Phonecell recibe alimentación. Si el cable eléctrico está la fuente de CA y su disyuntor respectivo funcionen correctamente. la fuente de CA y su disyuntor respectivo funcionen correctamente. ū,  $\bar{a}$ 

## Falla de la batería de respaldo **Falla de la batería de respaldo**

15 horas para cargar la batería completamente antes de que ésta pueda proveer alimentación de respaldo 15 horas para cargar la batería completamente antes de que ésta pueda proveer alimentación de respaldo la fuente de alimentación y su disyuntor respectivo funcionen correctamente. Después, examine la batería a la unidad Phonecell. Verifique que la batería haya estado cargándose por un mínimo de 15 horas y que la fuente de alimentación y su disyuntor respectivo funcionen correctamente. Después, examine la batería a la unidad Phonecell. Verifique que la batería haya estado cargándose por un mínimo de 15 horas y que se está usando la batería, la unidad deberá estar conectada a una fuente de CA por no menos de Si se está usando la batería, la unidad deberá estar conectada a una fuente de CA por no menos de en busca de daños físicos y corrosión. Sustituya la batería de ser necesario. en busca de daños físicos y corrosión. Sustituya la batería de ser necesario. ö,

# **INFORMACION DE SEGURIDAD Y GENERALIDADES INFORMACION DE SEGURIDAD Y GENERALIDADES**

terminal inalámbrico fijo (FWT) Phonecell SX4T funciona como receptor y transmisor de radio. Cuando está encendido, el FWT recibe y emite energía de radiofrecuencia (RF). La unidad CDMA 800 funciona en está encendido, el FWT recibe y emite energía de radiofrecuencia (RF). La unidad CDMA 800 funciona en Su terminal inalámbrico fijo (FWT) Phonecell SX4T funciona como receptor y transmisor de radio. Cuando Cuando utilice su Phonecell SX4T, el sistema celular que maneja su llamada controla el nivel de potencia Cuando utilice su Phonecell SX4T, el sistema celular que maneja su llamada controla el nivel de potencia la banda de frecuencias comprendida entre 824 y 894 MHz, y la CDMA 1900 en la banda comprendida la banda de frecuencias comprendida entre 824 y 894 MHz, y la CDMA 1900 en la banda comprendida entre 1850 y 1990 MHz. Ambas emplean técnicas de modulación de frecuencia/fase de uso común. entre 1850 y 1990 MHz. Ambas emplean técnicas de modulación de frecuencia/fase de uso común. al cual transmite su unidad. La potencia de salida nominal es de 230 mW. al cual transmite su unidad. La potencia de salida nominal es de 230 mW. 5

# Exposición a energía de RF (radiofrecuencia) **Exposición a energía de RF (radiofrecuencia)**

disponible, más de 120 científicos, ingenieros y médicos de universidades, agencias gubernamentales de Nacional de Normas de los EE.UU. (ANSI), actualizaron la norma ANSI de 1982 en relación a los niveles Nacional de Normas de los EE.UU. (ANSI), actualizaron la norma ANSI de 1982 en relación a los niveles disponible, más de 120 científicos, ingenieros y médicos de universidades, agencias gubernamentales de En 1991, el Instituto de Ingenieros Eléctricos y Electrónicos de los EE.UU. (IEEE), y en 1992, el Instituto En 1991, el Instituto de Ingenieros Eléctricos y Electrónicos de los EE.UU. (IEEE), y en 1992, el Instituto de seguridad de la exposición humana a energía de RF. Después de revisar el material de investigación de seguridad de la exposición humana a energía de RF. Después de revisar el material de investigación la salud y del sector industrial desarrollaron esta norma actualizada. En marzo de 1993, la Comisión la salud y del sector industrial desarrollaron esta norma actualizada. En marzo de 1993, la Comisión Federal de Comunicaciones (FCC) de los EE.UU. propuso la adopción de esta norma actualizada. Federal de Comunicaciones (FCC) de los EE.UU. propuso la adopción de esta norma actualizada.

exposición a RF aun más que lo especificado por la norma ANSI actualizada, deberá optar por controlar la exposición a RF aun más que lo especificado por la norma ANSI actualizada, deberá optar por controlar la El diseño de su Phonecell SX4T de Telular cumple con esta norma actualizada. Si usted desea limitar la El diseño de su Phonecell SX4T de Telular cumple con esta norma actualizada. Si usted desea limitar la duración de sus llamadas y hacer funcionar su teléfono en el modo más eficiente de potencia. duración de sus llamadas y hacer funcionar su teléfono en el modo más eficiente de potencia.

*User Manual*

User Manual

complies with this updated Standard. Of course, if you

entists, engineers and physicians from universities, government health agencies and industry devel-<br>oped this updated Standard. In March, 1993, the U.S. Federal Communications Commission (FCC) proposed the adoption of this updated Standard oped this updated Standard. In March, 1993, the U.S. Federal Communications Commission (FCC) proposed the adoption of this updated Standard.

entists, engineers and physicians from universities, government health agencies and industry develto human exposure to RF energy. After reviewing the available body of research, more than 120 sci-National Standards Institute (ANSI), updated the 1982 ANSI Standard for safety levels with respect In 1991, the Institute of Electrical and Electronics Engineers (IEEE), and in 1992, the American

to human exposure to RF energy. After reviewing the available body of research, more than 120 sc In 1991, the Institute of Electrical and Electronics Engineers (IEEE), and in 1992, the American<br>National Standards Institute (ANSI), updated the 1982 ANSI Standard for safety levels with respect

**Exposure to RF**

**Exposure to RF (Radio Frequency) Energy** 

**(Radio Frequency) Energy** at which your unit transmits. Nominal power output is 230 mW.

at which your unit transmits. Nominal power output is 230 mW

When you use your Phonecell SX4T, the cellular system handling your call controls the power level 1850 MHz and 1990 MHz. Both employ commonly used phase/frequency modulation techniques. 800 unit operates in the frequency range between 824 and 894 MHz, and the CDMA800 unit operates in the frequency range between 824 and 894 MHz, and the CDMA 1900 betweer

1850 MHz and 1990 MHz. Both employ commonly used phase/frequency modulation techniques.<br>When you use your Phonecell SX41, the cellular system handing your call controls the power level

1900 between

warts to limit Reposeure even that the podated ANSI Standard, you may choose to contol want to limit RF exposure even further than the ended ANSI Standard Way choose to control in the control of the standard, you may choose to control in the control of the standard, you may choose to control of the standard, The design of your Telular Phonecell SX4T complies with this updated Standard. Of course, if you The design of your Telular Phonecell SX4T

4

**PHONECELL**

**SX4T TROUBLESHOOTING**

PHONECELL SX4T TROUBLESHOOTING

WARNING!

**WARNING** 

*Representative. Please have your unit's model and serial number ready.*

Phonecell. For further assistance, contact your Authorized Telular *For further assistance, contact your Authorized Telular Only Authorized Service Personnel should remove the cover of your*

Only Authorized Service Personnel should remove the cover of your Representative. Please have your unit's model and serial number ready

*Phonecell.*

!

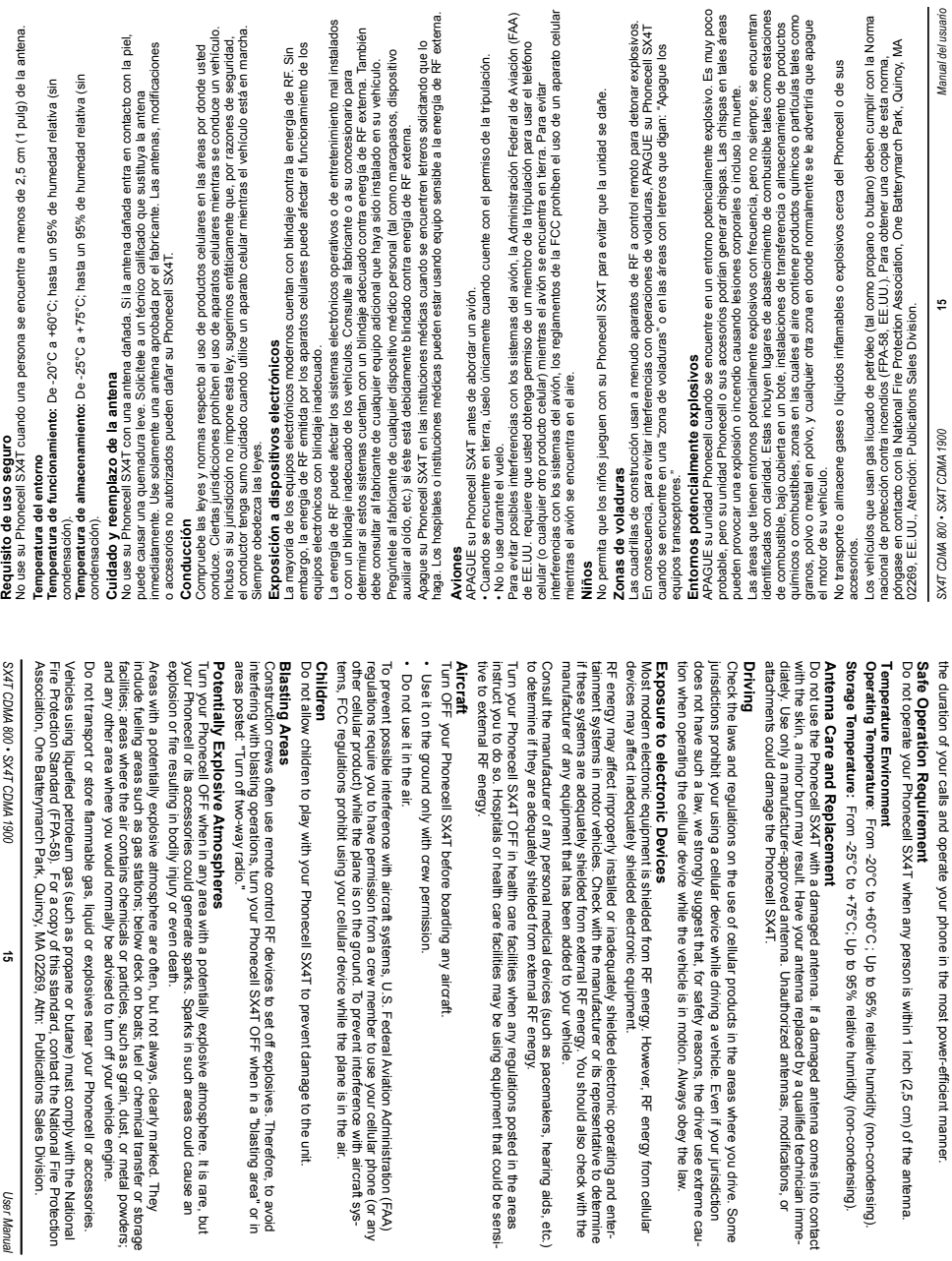

energy from cellular

modifications, or

**Requisito de uso seguro**

Requisito de uso seguro

# FCC Part 15 Class B Compliance **FCC Part 15 Class B Compliance**

user is encouraged to try to correct the interference by one or more of the following measures device, pursuant to Part 15 of the FCC rules. These limits are designed to provide reasonable pro-<br>tection against harmful interference in a residential installation. This equipment generates, uses and radio or television reception, which can be determined by turning the equipment OFF and ON, the ference will not occur in a particular installation. If this equipment does cause harmful interference to may cause hamiful interference to radio communications. However, there is no guarantee that intercan radiate radio frequency energy and, if not installed and used in accordance with the instructions user is encouraged to try to correct the interference by one or more of the following measures: radio or television reception, which can be determined by turning the equipment OFF and ON, the ference will not occur in a particular installation. If this equipment does cause harmful interference to may cause harmful interference to radio communications. However, there is no guarantee that intercan radiate radio frequency energy and, if not installed and used in accordance with the instructions, tection against harmful interference in a residential installation. This equipment generates, uses and device, pursuant to Part 15 of the FCC rules. These limits are designed to provide reasonable pro-This Phoneoell SX4T model has been tested and found to comply with the limits for a Class B digital This Phonecell SX4Tmodel has been tested and found to comply with the limits for a Class B digital

- . Represent or relocate the anterna • Reorient or relocate the antenna.
- . Increase the separation between the equipment and the terminal • Increase the separation between the equipment and the terminal.
- 
- · Consult your Authorized Telular Distributor or an experienced radio/TV technician for help • Connect the equipment to an outlet on a circuit different from the terminal to which it is connected • Consult your Authorized Telular Distributor or an experienced radio/TV technician for help. • Connect the equipment to an outlet on a circuit different from the terminal to which it is connected.

## **IMPORTANT NOTICES - CONTINUED IMPORT ANT NOTICES - CONTINUED**

### *NARRANIY* **WARRANTY**

# . WHAT THIS WARRANTY COVERS AND FOR HOW LONG **I. WHAT THIS WARRANTY COVERS AND FOR HOW LONG:**

shall be responsible for all costs and expenses incurred by Buyer including without limitation any handling, labor or transduring the warranty period, provided it is returned by Buyer in accordance with the terms of this warranty to the Telular desment from Telular. Telular, at its option, shall at no charge either repair, replace or refund the purchase price of the Produc ONLY AND NOT TO BUYER'S CUSTOMERS OR USERS OF BUYER'S PRODUCTS POTATER IO BOARD AND ARCHARY OF THIS INTERVANCED SERVERS SONFOUNCED IN THE STIFFE OF DATER OF DATER SHALL BE THE FULL EXTENT OF TELULAR'S LIABILITY HEREUND BUYERS EXCLUSIVE REMEDY BJyer inal warranty period. All replaced items shall become the property of Telular. SUCH ACTION ON THE PART OF TELULAR ignated repair center. Repair or replacement, at Telular's option, may indude the replacement of parts, boards or Products from defects in material and workmanship under normal use and service for a period of fifteen (15) months from date of shiply from Telular, that the Products (including accessories) shall comply with the applicable Specifications and shall be free **ONLY AND NOT TO BUYER'S CUSTOMERS OR USERS OF BUYER'S PRODUCTS**portation charges. shall be responsible for all costs and expenses incurred by Buyer including without limitation any handling, labor or trans-**SHALL BE THE FULL EXTENT OF TELULAR'S LIABILITY HEREUNDER, AND BUYERS EXCLUSIVE REMEDY**inal warranty period. All replaced items shall become the property of Telular. with funcitonally equivalent reconditioned items. Repaired and replacement items are warranted for the balance of the origwith functionally equivalent reconditioned items. Repaired and replacement items are warranted for the balance of the origignated repair center. Repair or replacement, at Telular's option, may include the replacement of parts, boards or Products during the warranty period, provided it is returned by Buyer in accordance with the terms of this warranty to the Telular desment from Telular. Telular, at its option, shall at no charge either repair, replace or refund the purchase price of the Produ from defects in material and workmanship under normal use and service for a period of fifteen (15) months from date of shiply from Telular, that the Products (including accessories) shall comply with the applicable Specifications and shall be free TELULAR CORPORATION ("Telular") warrants to a distributor Buyer, or to a customer only if the customer is a Buyer direct TELULAR CORPORATION ("Telular") warrants to a distributor Buyer, or to a customer only if the customer is a Buyer direct-**OTHER THAN AFORESAID, THIS EXPRESS WARRANTY IS EXTENDED BY TELULAR TO BUYER SUCH ACTION ON THE PART OF TELULAR**

# II. HOW TO OBTAIN WARRANTY SERVICE **II. HOW TO OBTAIN WARRANTY SERVICE**

ber will be returned to the sender designated location. The product must be packaged in the original carton and packing material or an equivalent package sent by Buyer freight pre-paid to: Telular Corporation, 647 North Lakeview Parkway, Vernon Hills, IL 60061, USA or other dealers, distributors, agents, and end users cannot submit items to Telular under this warranty. To receive warranty service Product covered under this warranty shall only be accepted from and returned to Buyer's designated repair center. Buyer's ber will be returned to the sender. and must have the assigned RMAdesignated location. The product must be packaged in the original carton and packing material or an equivalent package sent by Buyer freight pre-paid to: Telular Corporation, 647 North Lakeview Parkway, Vernon Hills, ILan RMA dealers, distributors, agents, and end users cannot submit items to Telular under this warranty. To receive warranty service Product covered under this warranty shall only be accepted from and returned to Buyer's designated repair center. Buyer's number must first be obtained from Telular Technical Support. The defective or non-compliant Product should be number clearly marked on the carton. Returned Product received without an RMA 60061, USAnum-

### III. WARRANTY CONDITIONS: **III. WARRANTY CONDITIONS:**

ice of the Products or parts.TELULAR CANNOT BE RESPONSIBLE IN ANY WAY FOR ANY ANCILLARY EQUIPMENT in separate written agreement between Telular and Buyer, Telular does not warrant the installation, field maintenance or servliability for additions or modifications to this warranty unless made in writing and signed by an othicer or letiliar. Unless made NOT FURNISHED BY TELULAR WHICH IS ATTACHED TO OR USED IN CONNECTION WITH THE PRODUCTS OR<br>FOR OPERATION OF THE PRODUCTS WITH ANY ANCILLARY EQUIPMENT AND ALL SUCH EQUIPMENT IS TELULAR FOR USE WITH THE PRODUCTS. **TELULAR FOR USE WITH THE PRODUCTS.** ANY DAM GE TO THE PRODUCTS RESIGNATION THE RISE ON THE RISE OF THE SAME DROUGLE STATED DON SERIES TO THE PRODUCTS AND SAMED BASES TO THE PRODUCTS AND SAMED BASES OF THE PRODUCTS AND SAMED BASES OF THE PRODUCTS AND SAMED BA **ANY DAMAGE TO THE PRODUCTS RESULTING FROM THE USE OF ANCILLARY EQUIPMENT NOT FURNISHED BY** EXPRESSIV FXQLUDED FROM THIS WARRANTY. FURTHERMORE, TELULAR CAMNOT BE RESPONSIBLE FOR **EXPRESSLY EXCLUDED FROM THIS WARRANTY. FURTHERMORE, TELULAR CANNOT BE RESPONSIBLE FOR FOR OPERATION OF THE PRODUCTS WITH ANY ANCILLARY EQUIPMENT AND ALL SUCH EQUIPMENT IS NOT FURNISHED BY TELULAR WHICH IS ATTACHED TO OR USED IN CONNECTION WITH THE PRODUCTS OR**ice of the Products or parts. in separate written agreement between Telular and Buyer, Telular does not warrant the installation, field maintenance or servliability for additions or modifications to this warranty unless made in writing and signed by an officer of Telular. Unless ma This is the complete warranty for the Products manufactured by Telular and sold to Buyer. Telular assumes no obligation or This is the complete warranty for the Products manufactured by Telular and sold to Buyer. Telular assumes no obligation or **TELULAR CANNOT BE RESPONSIBLE IN ANY WAY FOR ANY ANCILLARY EQUIPMENT**

A COMBINATION AND IT IS DETERMINED BY TELULAR THERE IS NO FAULT WITH THE ROUGLE. TELU-LAR DISCLAIMS LINE CELLULAR SONGE, COVERAGE, ANDERATION OF THE CELLULAR DISCLANTS OF THE CELLULAR SYS **LAR DISCLAIMS LIABILITY FOR RANGE, COVERAGE, AVAILABILITY, OR OPERATION OF THE CELLULAR SYS-A COMBINATION AND IT IS DETERMINED BY TELULAR THAT THERE IS NO FAULT WITH THE PRODUCT. TELU-COMBINATION, AND TELL ARMODICT SUPPOPRAY IN A SUPPOPR AND AND AND AND A SUPPOPER SUSED IN SUSPINATION. COMBINATION, AND TELULAR SHALL HONOR NO WARRANTY CLAIM WHERE THE PRODUCT IS USED IN SUCH ASSIMING BY TELULAR, THE DOMAL STATE AND SOLD AND STATE FOR SOLD SOLD FOR STATE SOLD STATE OF THE SOLD FACTURED BY TELULAR, TELULAR DOES NOT WARRANT THE OPERATION OF THE PRODUCT/PERIPHERAL** WHEN THE PRODUCT IS USED IN CONJUNCTION WITH ANCILLARY OR PERIPHERAL EQUIPMENT NOT UNANU WHEN THE PRODUCT IS USED IN CONJUNCTION WITH ANCILLARY OR PERIPHERAL EQUIPMENT NOT MANU-

**TEM WHICH IS PROVIDED BY THE CARRIER TEM WHICH IS PROVIDED BY THE CARRIER.**

EXCLUSIVO PARA EL COMPRADOR. El Comprador serà responsable de todos los costos y gastos incurridos por el Comprador,<br>incluyendo sin limitaciones los gastos de manejo, mano de obra y transporte. SALVO LO ANTEDICHO, TELULAR ESTÁ GARANTIA EXPRESA AL COMPRADOR SOLAMENTE Y NO A LOS CLIENTES DEL COMPRADOR NI A LOS El producto cubierto por esta garantia será aceptado y devuelto únicamente al centro de reparaciones designado para el Comprador. os concesionarios, distribuidores, agentes y usuarios del Comprador no podrán enviar artículos a Telular bajo las disposiciones de esta garantía. Para recibir servicio bajo garantía es necesario obtener primero un número de autorización de devolución ("RMA") de Apoyo Técnico de Telular. El Producto averiado o que no cumple con las especificaciones debe ser enviado por el Comprador con porte pagado a: Telular Corporation, 647 North Lakeview Parkway, Vernon Hills, IL 60061, EE.UU. o a otra ubicación designada. El producto deberá estar embalado en su caja original con su material de embalado original, o en un paquete equivalente y deberá ener el número de autorización de devolución (RMA) marcado claramente en la caja. Un Producto devuelto sin número de **EXCLUSIVO PARA EL COMPRADOR.** El Comprador será responsable de todos los costos y gastos incurridos por el Comprador, incluyendo sin limitaciones los gastos de manejo, mano de obra y transporte. **SALVO LO ANTEDICHO, TELULAR EXTIENDE ESTA GARANTIA EXPRESA AL COMPRADOR SOLAMENTE Y NO A LOS CLIENTES DEL COMPRADOR NI A LOS** El producto cubierto por esta garantía será aceptado y devuelto únicamente al centro de reparaciones designado para el Comprador. Los concesionarios, distribuidores, agentes y usuarios del Comprador no podrán enviar artículos a Telular bajo las disposiciones de esta garantía. Para recibir servicio bajo garantía es necesario obtener primero un número de autorización de devolución ("RMA") de Apoyo Técnico de Telular. El Producto averiado o que no cumple con las especificaciones debe ser enviado por el Comprador con porte pagado a: Telular Corporation, 647 North Lakeview Parkway, Vernon Hills, IL 60061, EE.UU. o a otra ubicación designada. El producto deberá estar embalado en su caja original con su material de embalado original, o en un paquete equivalente y deberá tener el número de autorización de devolución (RMA) marcado claramente en la caja. Un Producto devuelto sin número de

**USUARIOS DE LOS PRODUCTOS DEL COMPRADOR. II. COMO OBTENER SERVICIO EN GARANTIA**

USUARIOS DE LOS PRODUCTOS DEL COMPRADOR. COMO OBTENER SERVICIO EN GARANTIA

### autorización (RMA) será devuelto al remitente. autorización (RMA) será devuelto al remitente. CONDICIONES DE LA GARANTIA: **III. CONDICIONES DE LA GARANTIA:** Ė

Esta es la garantía completa de los Productos fabricados por Telular y vendidos al Comprador. Telular no asume obligación ni responsabilidad alguna por las adiciones o modificaciones hechas a esta garantía, a menos que éstas sean hechas por escrito y firmadas por un oficial de Telular. Salvo lo provisto en un acuerdo escrito separado entre Telular y el Comprador. Telular no qarantiza la instalación, mantenimiento en campo ni el servicio de los Productos o piezas. TELULAR NO PUEDE HACERSE RESPONSABLE EN MODO ALGUNO POR LOS EQUIPOS PERIFERICOS NO SUMINISTRADOS POR TELULAR QUE SE CONECTEN O SE USEN JUNTO CON LOS PRODUCTOS NI POR EL FUNCIONAMIENTO DE LOS PRODUCTOS CON EQUIPOS PERIFERICOS Y TODOS LOS EQUIPOS SEMEJANTES QUEDAN EXPRESAMENTE EXCLUIDOS DE ESTA GARANTIA. ADEMAS, TELULAR **Y TODOS LOS EQUIPOS SEMEJANTES QUEDAN EXPRESAMENTE EXCLUIDOS DE ESTA GARANTIA. ADEMAS, TELULAR** NO PUEDE HACERSE RESPONSABLE POR DAÑOS A LOS PRODUCTOS QUE RESULTEN DEL USO DE EQUIPOS Esta es la garantía completa de los Productos fabricados por Telular y vendidos al Comprador. Telular no asume obligación ni responsabilidad alguna por las adiciones o modificaciones hechas a esta garantía, a menos que éstas sean hechas por escrito y firmadas por un oficial de Telular. Salvo lo provisto en un acuerdo escrito separado entre Telular y el Comprador, Telular no garantiza la instalación, mantenimiento en campo ni el servicio de los Productos o piezas. **TELULAR NO PUEDE HACERSE RESPONSABLE EN MODO ALGUNO POR LOS EQUIPOS PERIFERICOS NO SUMINISTRADOS POR TELULAR QUE SE CONECTEN O SE USEN JUNTO CON LOS PRODUCTOS NI POR EL FUNCIONAMIENTO DE LOS PRODUCTOS CON EQUIPOS PERIFERICOS NO PUEDE HACERSE RESPONSABLE POR DAÑOS A LOS PRODUCTOS QUE RESULTEN DEL USO DE EQUIPOS** PERIFERICOS NO SUMINISTRADOS POR TELULAR PARA USO CON LOS PRODUCTOS. **PERIFERICOS NO SUMINISTRADOS POR TELULAR PARA USO CON LOS PRODUCTOS.**

UNA COMBINACION SEMEJANTE Y TELULAR HAYA DETERMINADO QUE EL PRODUCTO NO TIENE FALLAS. TELULAR CUANDO EL PRODUCTO SE USA JUNTO CON EQUIPOS PERIFERICOS O ADICIONALES NO FABRICADOS POR TELULAR. TELULAR NO GARANTIZA EL FUNCIONAMIENTO DE LA COMBINACION DEL PRODUCTO CON EL EQUIPO PERIFERICO Y **TELULAR NO GARANTIZA EL FUNCIONAMIENTO DE LA COMBINACION DEL PRODUCTO CON EL EQUIPO PERIFERICO Y** TELULAR NO RECONOCERA LOS RECLAMOS DE GARANTIA EN LOS CUALES EL PRODUCTO HAYA SIDO USADO EN **UNA COMBINACION SEMEJANTE Y TELULAR HAYA DETERMINADO QUE EL PRODUCTO NO TIENE FALLAS. TELULAR CUANDO EL PRODUCTO SE USA JUNTO CON EQUIPOS PERIFERICOS O ADICIONALES NO FABRICADOS POR TELULAR, TELULAR NO RECONOCERA LOS RECLAMOS DE GARANTIA EN LOS CUALES EL PRODUCTO HAYA SIDO USADO EN** SE DESCARGA DE TODA RESPONSABILIDAD DE ALCANCE, COBERTURA, DISPONIBILIDAD Y FUNCIONAMIENTO DEL **SE DESCARGA DE TODA RESPONSABILIDAD DE ALCANCE, COBERTURA, DISPONIBILIDAD Y FUNCIONAMIENTO DEL** SISTEMA CELULAR. EL CUAL ES PROVISTO POR LA EMPRESA CELULAR. **SISTEMA CELULAR, EL CUAL ES PROVISTO POR LA EMPRESA CELULAR.**

\$

**16**

**Cumplimiento de las normas de la FCC Parte 15 Clase B** 

Cumplimiento de las normas de la FCC Parte 15 Clase B

siguientes medidas:

siguientes medidas:

causa interferencias dañinas a la recepción de radio o televisión. Io que se puede determinar encendiendo

y apagando el equipo, el usuario debe intentar corregir la interferencia tomando una o más de las

• Cambie la orientación o la ubicación de la antena. • Incremente la distancia entre el equipo y el terminal.

· Incremente la distancia entre el equipo y el terminal. · Cambie la orientación o la ubicación de la antena.

• Conecte el equipo a un tomacorriente de un circuito distinto al cual está conectado el terminal. • Consulte al distribuidor Telular autorizado o a un técnico de radio/TV capacitado para solicitar ayuda.

Conecte el equipo a un tomacorriente de un circuito distinto al cual está conectado el terminal

· Consulte al distribuidor Telular autorizado o a un técnico de radio/TV capacitado para solicitar ayuda.

**AVISOS IMPORTANTES - CONTINUACION**

AVISOS IMPORTANTES - CONTINUACION

**I. LO QUE ESTA GARANTIA CUBRE Y POR CUANTO TIEMPO:**

LO QUE ESTA GARANTIA CUBRE Y POR CUANTO TIEMPO:

TELULAR CORPORATION ("Telular") garantiza al Comprador distribuidor, o a un cliente sólo si éste es un Comprador directo de Telular, que los Productos (incluyendo accesorios) cumplirán con las especificaciones aplicables y estarán libres de defectos de materiales y fabricación bajo el uso normal y servicio por un lapso de quince (15) meses a partir de la fecha de embarque de Telular. Telular, a discreción suya, reparará sin cargo, reemplazará, o reembolsará el importe de la compra del Producto durante el período de garantía, siempre y cuando el producto haya sido devuelto por el Comprador de acuerdo con los términos de esta garantía al centro de reparaciones designado por Telular. La reparación o reemplazo, a discreción de Telular, puede incluir el reemplazo de piezas, tarjetas o Productos con artículos reconstruidos de funcionamiento equivalente. Los artículos reparados y reemplazados quedan garantizados por el resto del período de garantía original. Todos los artículos reemplazados pasarán a ser propiedad de Telular. **TAL ACCION POR PARTE DE TELULAR CONSTITUYE LA RESPONSABILIDAD TOTAL DE TELULAR Y EL REMEDIO**

materiales y fabricación bajo el uso normal y servicio por un lapso de quince (15) meses a partir de la fecha de embarque de Telular.

piezas, tarietas o Productos con artículos reconstruidos de funcionamiento equivalente. Los artículos reparados y reemplazados

TELULAR CORPORATION ("Telular") garantiza al Comprador distribuidor, o a un diferte sólo si éste es un Comprador directo de Telular, que los Productos (incluyendo accesorios) cumplirán con las especificaciones aplicables y estarán libres de defectos de Telular, a discreción suya, reparará sin cargo, reemplazará, o reembolsará el importe de la compra del Producto durante el período de garantía, siempre y cuando el producto haya sido devuelto por el Comprador de acuerdo con los términos de esta garantía al centro de reparaciones designado por Telular. La reparación o reemplazo, a discreción de Telular, puede incluir el reemplazo de quedan garantizados por el resto del período de garantía original. Todos los artículos reemplazados pasarán a ser propiedad de TAL ACCION POR PARTE DE TELULAR CONSTITUYE LA RESPONSABILIDAD TOTAL DE TELULAR Y EL REMEDIO

**GARANTIA**

GARANTIA

Este modelo de Phonecell SX4T ha sido probado y se ha determinado que cumple con los límites para aparatos digitales de la Clase B, de acuerdo a la Parte 15 de las normas de la FCC. Estos límites están diseñados para brindar una protección razonable contra interferencias dañinas en una instalación residencial. Este equipo genera, usa y puede emitir energía de radiofrecuencia y, si no se instala y usa de acuerdo a las instrucciones, puede causar interferencias dañinas a las comunicaciones radiales. Sin embargo, no se puede garantizar que dicha interferencia no ocurrirá en alguna instalación. Si este equipo causa interferencias dañinas a la recepción de radio o televisión, lo que se puede determinar encendiendo y apagando el equipo, el usuario debe intentar corregir la interferencia tomando una o más de las

aparatos digitales de la Clase B, de acuerdo a la Parte 15 de las normas de la FCC. Estos límites están Este modelo de Phonecell SX4T ha sido probado y se ha determinado que cumple con los límites para

residencial. Este equipo genera, usa y puede emitir energía de radiofrecuencia y, si no se instala y usa de embargo, no se puede garantizar que dicha interferencia no ocurrirá en alquna instalación. Si este equipo

acuerdo a las instrucciones, puede causar interferencias dañinas a las comunicaciones radiales. Sin diseñados para brindar una protección razonable contra interferencias dañinas en una instalación

**17**

IV. LO QUE ESTA QARANTIA NO CIBRE:<br>Producto en la maria de la maria de la froducto, (f) Defectos, falta de complimiento cários que resulten del uso del<br>Producto en va mariae diferente en un entorto diferente de lo normal. del mal uso, relámpagos, accidentes o negligencia. (d) Defectos, falta de cumplimiento o daños que resulten de métodos incorrectos del mal uso, relámpagos, accidentes o negligencia. (d) Defectos, falta de cumplimiento o daños que resulten de métodos incorrectos de prueba, funcionamiento, mantenimiento, instalación, ajuste o de cualquier tipo de alteración o modificación. (e) Un Producto de prueba, funcionamiento, mantenimiento, instalación, ajuste o de cualquier tipo de alteración o modificación. (e) Un Producto desarmado o reparado de forma tal que se ha perjudicado su rendimiento o se impide la inspección y prueba apropiadas para desarmado o reparado de forma tal que se ha perjudicado su rendimiento o se impide la inspección y prueba apropiadas para verificar los reclamos presentados bajo garantía. (f) Los Productos a los cuales se les haya quitado el número de serie, o el mismo verificar los reclamos presentados bajo garantía. (f) Los Productos a los cuales se les haya quitado el número de serie, o el mismo esté ilegible. (g) Defectos, falta de cumplimiento o daños causados por derramamiento de alimentos o líquidos. (h) Todas las esté ilegible. (g) Defectos, falta de cumplimiento o daños causados por derramamiento de alimentos o líquidos. (h) Todas las superficies de plástico y otras piezas exteriores expuestas que hayan sufrido rasguños o daños debido al uso normal del cliente. (i) Costos y gastos, incluyendo pero sin quedar limitado al manejo, mano de obra y transporte incurridos en la devolución del Producto Costos y gastos, incluyendo pero sin quedar limitado al manejo, mano de obra y transporte incurridos en la devolución del Producto al Centro de Reparaciones de Telular para recibir servicio bajo garantía. (i) Las reparaciones, programación o mantenimiento al Centro de Reparaciones de Telular para recibir servicio bajo garantía. (j) Las reparaciones, programación o mantenimiento (a) Mejoras y ampliaciones subsiguientes del Producto. (b) Defectos, falta de cumplimiento o daños que resulten del uso del Producto en una manera diferente o en un entorno diferente de lo normal. (c) Defectos, falta de cumplimiento o daños que resulten superficies de plástico y otras piezas exteriores expuestas que hayan sufrido rasguños o daños debido al uso normal del cliente. (i) efectuados por alquien distinto a Telular. efectuados por alguien distinto a Telular.

### V. PROVISIONES GENERALES: **V. PROVISIONES GENERALES:**

**ESTA GARANTIA SE OFRECE EN LUGAR DE TODAS LAS DEMAS GARANTIAS EXPRESAS O LEGALES. SE DESCARGA** LA RESPONSABILIDAD DE TODAS LAS GARANTIAS IMPLICITAS. INCLUYENDO PERO SIN QUEDAR LIMITADO A LAS **LA RESPONSABILIDAD DE TODAS LAS GARANTIAS IMPLICITAS, INCLUYENDO PERO SIN QUEDAR LIMITADO A LAS** NEGLIGENCIA Y LESIONES PERSONALES. ADEMAS, PUESTO QUE EL PROVEEDOR DE SERVICIO CELULAR NO ESTA **NEGLIGENCIA Y LESIONES PERSONALES. ADEMAS, PUESTO QUE EL PROVEEDOR DE SERVICIO CELULAR NO ESTA** BAJO EL CONTROL DE TELULAR, NO SE OFRECE GARANTIA EN CUANTO A LA COBERTURA, DISPONIBILIDAD NI **BAJO EL CONTROL DE TELULAR, NO SE OFRECE GARANTIA EN CUANTO A LA COBERTURA, DISPONIBILIDAD NI** CALIDAD DEL SERVICIO OFRECIDO POR LA EMPRESA CELULAR. EN NINGUN CASO TELULAR SERA RESPONSABLE **CALIDAD DEL SERVICIO OFRECIDO POR LA EMPRESA CELULAR. EN NINGUN CASO TELULAR SERA RESPONSABLE** POR DAÑOS QUE EXCEDAN EL IMPORTE DE LA VENTA DEL PRODUCTO, POR PERDIDAS DE USO, PERDIDA DE TIEMPO, INCONVENIENTES, PERDIDAS COMERCIALES, PERDIDA DE GANANCIAS O AHORROS NI OTROS DAÑOS **INCONVENIENTES, PERDIDAS COMERCIALES, PERDIDA DE GANANCIAS O AHORROS NI OTROS DAÑOS** HASTA DONDE LA LEY PERMITA DESCARGAR DICHA RESPONSABILIDAD. ALGUNAS JURISDICCIONES NO PERMITEN LA EXCLUSION O LIMITACION DE LOS DAÑOS INCIDENTALES O CONSECUENTES, NI LA LIMITACION DE LA DURACION ESTA GARANTIA SE OFRECE EN LUGAR DE TODAS LAS DEMAS GARANTIAS EXPRESAS O LEGALES. SE DESCARGA GARANTIAS MPLICITAS DE UTILIDAD, IDONEIDAD PARA UN USO PARTICULAR, POSESION, INFRACCION, ENTREGA **GARANTIAS IMPLICITAS DE UTILIDAD, IDONEIDAD PARA UN USO PARTICULAR, POSESION, INFRACCION, ENTREGA, POR DAÑOS QUE EXCEDAN EL IMPORTE DE LA VENTA DEL PRODUCTO, POR PERDIDAS DE USO, PERDIDA DE TIEMPO,** NCIDENTALES, ESPECIALES O CONSECUENTES QUE RESULTEN DEL USO O DE LA FALTA DE USO DEL PRODUCTO **INCIDENTALES, ESPECIALES O CONSECUENTES QUE RESULTEN DEL USO O DE LA FALTA DE USO DEL PRODUCTO, HASTA DONDE LA LEY PERMITA DESCARGAR DICHA RESPONSABILIDAD. ALGUNAS JURISDICCIONES NO PERMITEN LA EXCLUSION O LIMITACION DE LOS DAÑOS INCIDENTALES O CONSECUENTES, NI LA LIMITACION DE LA DURACION** DE UNA GARANTIA IMPLICITA. **DE UNA GARANTIA IMPLICITA.**

# VI. DISPOSICIONES EN CUANTO AL SOFTWARE: **VI. DISPOSICIONES EN CUANTO AL SOFTWARE:**

Las leyes en los Estados Unidos de América y en otros países preservan ciertos derechos exclusivos para Telular en cuanto a los Las leyes en los Estados Unidos de América y en otros países preservan ciertos derechos exclusivos para Telular en cuanto a los El software de Telular puede copiarse, usarse y redistribuirse únicamente con el Producto relacionado con dicho software de Telular. Ningún uso diferente queda autorizado, induyendo pero sin quedar limitado al desarmado de tal software de Telular o al ejercicio Ningún uso diferente queda autorizado, incluyendo pero sin quedar limitado al desarmado de tal software de Telular o al ejercicio de derechos exclusivos en software de Telular y Telular se reserva todos los derechos no otorgados expresamente en esta Garantía de derechos exclusivos en software de Telular y Telular se reserva todos los derechos no otorgados expresamente en esta Garantía derechos de autor del software, tales como los derechos exclusivos de reproducción y distribución de copias del software de Telular derechos de autor del software, tales como los derechos exclusivos de reproducción y distribución de copias del software de Telular. El software de Telular puede copiarse, usarse y redistribuirse únicamente con el Producto relacionado con dicho software de Telular. Comercial Limitada Comercial Limitada.

- Los productos de Telular Corporation están protegidos y se fabrican amparados bajo una o más de las patentes siguientes de los EE.UU. y sus amparados bajo una o más de las patentes siguientes de los EE.UU. y sus palentes internacionales correspondientes y palentes en trámite relacionadas:<br>4.688.096; 4,747.975; 4,775.397; 4.888.519; 4,922.517; 5,134.851; 5,361.297;<br>4.688.096; 4,747.975; 4,775.397; 4.888.519; 4,922.517; 5,134.851; 5 **Patentes:** Los productos de Telular Corporation están protegidos y se fabrican patentes internacionales correspondientes y patentes en trámite relacionadas: 4,658,096; 4,737,975; 4,775,997; 4,868,519; 4,922,517; 5,134,651; 5,361,297; 5,469,494; 5,046,085; 5,715,296. Patentes:
- **Marcas** Telular Corporation es propietaria de las siguientes marcas registradas: **registradas:** TELULAR más diseño, TELULAR, CELJACK, MAXJACK, TELCEL, LOGOTIPO HEXAGONAL, PHONECELL, CELSERV, TELGUARD, CPX y TELCEL, LOGOTIPO HEXAGONAL, PHONECELL, CELSERV, TELGUARD, CPX y Telular Corporation es propietaria de las siguientes marcas registradas TELULAR más diseño, TELULAR, CELJACK, MAXJACK, AXCELL. AXCELL. registradas: **Marcas**

# IV. WHAT THIS WARRANTY DOES NOT COVER: **IV. WHAT THIS WARRANTY DOES NOT COVER:**

warranty service to Telular's Repair Center. (j) Repair, programming or servicing by someone other than Telular. use. (i) Costs and expenses, including without limitation handling, labor and transportation, incurred in returning Product for ner as to adversely affect performance or prevent adequate inspection and testing to verify any warranty claim. (f) Product liquid. (h) All plastic surfaces and all other externally exposed parts that are scratched or damaged due to customer normal  $\alpha$ which has had the serial number removed or made illegible. (g) Defects, non-compliance or damage due to spills of food or installation, adjustment, or any alteration or modification of any kind. (e) Product disassembled or repaired in such a manuse, lightening, accident or neglect. (d) Defects, noncompliance or damage from improper testing, operation, maintenance the Product in other than its normal and customary manner or environment. (c) Defects, noncompliance or damage from mis-(a) Subsequent upgrades and enhancements to the Product. (b) Defects, non-compliance or damage resulting from use of warranty service to Telular's Repair Center. (j) Repair, programming or servicing by someone other than Telular. use. (i) Costs and expenses, including without limitation handling, labor and transportation, incurred in returning Product for liquid. (h) All plastic surfaces and all other externally exposed parts that are scratched or damaged due to customer normal which has had the serial number removed or made illegible. (g) Defects, non-compliance or damage due to spills of food or ner as to adversely affect performance or prevent adequate inspection and testing to verify any warranty claim. (f) Product installation, adjustment, or any alteration or modification of any kind. (e) Product disassembled or repaired in such a manuse, lightening, accident or neglect. (d) Defects, noncompliance or damage from improper testing, operation, maintenance, the Product in other than its normal and customary manner or environment. (c) Defects, noncompliance or damage from mis- (a) Subsequent upgrades and enhancements to the Product. (b) Defects, non-compliance or damage resulting from use of

### V. GENERAL PROVISIONS **V. GENERAL PROVISIONS:**

EVENT SHALL TELULAR BE LIABLE FOR DAMAGES IN EXCESS OF THE PURCHASE PRICE OF THE PRODUCT,<br>FOR ANY LOSS OF USE, LOSS OF TIME, INCONVENIENCE, COMMERCIAL LOSS, LOST PROFITS OR SAVINGS OR PARTICULAR PURPOSE, TITLE, INFRINGEMENT, DELIVERY, NEGLIGENCE AND PERSONAL INJURY, ARE DIS HOW LONG AN IMPLIED WARRANTY LASTS. SUCH PRODUCT TO THE FULL EXTENT SUCH MAY BE DISCLAIMED BY LAW. SOME JURISDICTIONS DO NOT **OTHER INVENCEMENT IN THE DREAM ON THE USE INVESTIGATE ARRISTMENT IN THE USE ON A SPECIAL SPECIAL SPECIAL** AS TO COVERAGE, AVAILABILITY OR GRADE OF SERVICE PROVIDED THE CELLULAR CARRER. IN NO CLAIMED . FURTHER, AS THE CELLULAR CARRIER IS NOT CONTROLLED BY TELULAR, NO WARRANTY IS MADE RANTIES, INCLUDING WITHOUT LIMITATION IMPLIED WARRANTIES OF MERCHANTABILITY, FITNESS FOR A **HOW LONG AN IMPLIED WARRANTY LASTS.** ALLOW THE EXCLUSION OR LIMITATIONS OF INCIDENTAL OR CONSEQUENTIAL DAMAGES OR LIMITATION ON **ALLOW THE EXCLUSION OR LIMITATIONS OF INCIDENTAL OR CONSEQUENTIAL DAMAGES OR LIMITATION ON SUCH PRODUCT TO THE FULL EXTENT SUCH MAY BE DISCLAIMED BY LAW. SOME JURISDICTIONS DO NOT OTHER INCIDENTAL, SPECIAL OR CONSEQUENTIAL DAMAGES ARISING OUT OF THE USE OR INABILITY TO USE FOR ANY LOSS OF USE, LOSS OF TIME, INCONVENIENCE, COMMERCIAL LOSS, LOST PROFITS OR SAVINGS OR EVENT SHALL TELULAR BE LIABLE FOR DAMAGES IN EXCESS OF THE PURCHASE PRICE OF THE PRODUCT, AS TO COVERAGE, AVAILABILITY OR GRADE OF SERVICE PROVIDED BY THE CELLULAR CARRIER. IN NO CLAIMED. FURTHER, AS THE CELLULAR CARRIER IS NOT CONTROLLED BY TELULAR, NO WARRANTY IS MADE PARTICULAR PURPOSE, TITLE, INFRINGEMENT, DELIVERY, NEGLIGENCE AND PERSONAL INJURY, ARE DIS-RANTIES, INCLUDING WITHOUT LIMITATION IMPLIED WARRANTIES OF MERCHANTABILITY, FITNESS FOR A** THIS WARRANTY IS ONLY IN LIFE OF ALL OTHER EXPRESS OR STATUTORY WARRANTHIS. INFLIFE ONLYWARRANTHIS **THIS WARRANTY IS GIVEN IN LIEU OF ALL OTHER EXPRESS OR STATUTORY WARRANTIES. IMPLIED WAR-**

### VI. SOFTWARE PROVISIONS **VI. SOFTWARE PROVISIONS:**

and Telular reserves all rights not expressly granted in this Limited Commercial Warranty copied into, used in and redistributed with only the Product associated with such Telular software. No other use, including such as the exclusive rights to reproduce in copies and distribute copies of such Telular software. Telular software may be without limitation, disassembly of such Telular software or exercise of exclusive rights in such Telular software is permitted Laws in the United States and other countries preserve for lelular certain exclusive rights for copyrighted lelular software and Telular reserves all rights not expressly granted in this Limited Commercial Warranty. without limitation, disassembly of such Telular software or exercise of exclusive rights in such Telular software is permitted copied into, used in and redistributed with only the Product associated with such Telular software. No other use, including such as the exclusive rights to reproduce in copies and distribute copies of such Telular software. Telular software may be Laws in the United States and other countries preserve for Telular certain exclusive rights for copyrighted Telular software

- Patents: **Patents:** more of the following LoS, paterits and related international pateris and<br>1970 - The Monternation of the state of the state of the state of the state of the state of the state of the s<br>4.868,519; 4,922,517; 5,134,651; 5,36 5,715,296 5,715,296. 4,868,519; 4,922,517; 5,134,651; 5,361,297; 5,469,494; 5,046,085; patents pending relating thereto: 4,658,096; 4,737,975; 4,775,997; more of the following U.S. patents and related international patents and Telular Corporation products are protected and manufactured under one or Telular Corporation products are protected and manufactured under one or
- Trademarks: **Trademarks:** Telular Corporation owns the following registered trademarks: TELULAR and design, TELULAR, CELJACK, MAXJACK, TELCEL, HEXAGON LOGO, PHONECELL, CELSERV, TELGUARD, CPX, and AXCELL LOGO, PHONECELL, CELSERV, TELGUARD, CPX, and AXCELL. and design, TELULAR, CELJACK, MAXJACK, TELCEL, HEXAGON Telular Corporation owns the following registered trademarks: TELULAR

SX4T CDMA 800 . SX4T CDMA 1900

### **APENDICE A: APENDICE A:**

# COMO CONFIGURAR LOS PUERTOS SERIALES DE SU PC PARA SERVICIO **COMO CONFIGURAR LOS PUERTOS SERIALES DE SU PC PARA SERVICIO** DE FAX DIGITAL/DATOS CON EL TERMINAL PHONECELL **DE FAX DIGITAL/DATOS CON EL TERMINAL PHONECELL**

Requisitos **Requisitos**

Cuerta de CDMA con el proveedor de servicio de red, incluyendo las capacidades de datos/fax.<br>Computadora de escritoriolportátil con puerto de comunicaciones. **· Cuenta de CDMA con el proveedor de servicio de red, incluyendo las capacidades de datos/fax. · Computadora de escritorio/portátil con puerto de comunicaciones.**

Windows 98 ó posterior. **· Windows 98 ó posterior.**

Las instrucciones siguientes corresponden al sistema operativo Windows 98. Los sistemas Las instrucciones siguientes corresponden al sistema operativo Windows 98. Los sistemas operativos Windows posteriores pueden requerir pasos diferentes. operativos Windows posteriores pueden requerir pasos diferentes.

# **Configuración del módem**

- Configuración del módem<br>1) Encienda la computadora de escritorio/portátil y arranque el sistema operativo 1) Encienda la computadora de escritorio/portátil y arranque el sistema operativo
- seleccione "CONFIGURACION" y luego "PANEL DE CONTROL". Una vez que<br>aparece la ventana del Panel de control, haga clic en el icono de MODEM. La ventana MODEMs aparece la ventana del Panel de control, haga clic en el icono de MODEM. La ventana 2) Usando el dispositivo señalador de la computadora, oprima el botón "INICIO" y 2) Usando el dispositivo señalador de la computadora, oprima el botón "INICIO" y seleccione "CONFIGURACION" y luego "PANEL DE CONTROL". Una vez que Windows. Windows.
	- NOTA: Posiblemente aparezca un módem de tarjeta de datos en la lista de módem instalados. **NOTA:** Posiblemente aparezca un módem de tarjeta de datos en la lista de módem instalados. de propiedades de módem aparece. de propiedades de módem aparece.
- 3) Haga dic en el botón de AGREGAR para instalar un módem nuevo para la unidad Phonecell. 3) Haga clic en el botón de AGREGAR para instalar un módem nuevo para la unidad Phonecell.

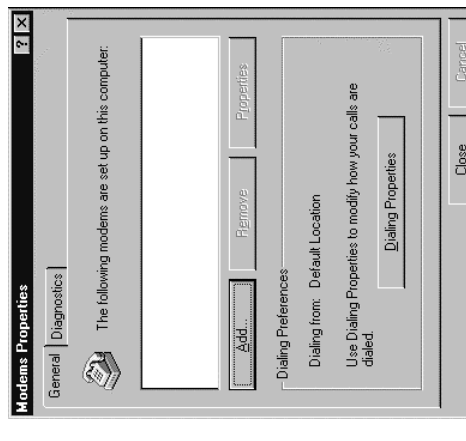

**18**

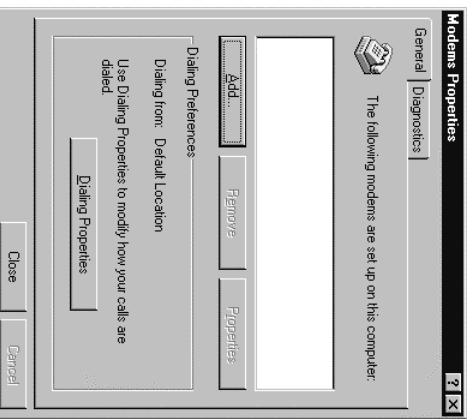

 **account with your network service provider including a Data/Fax facility.**

## **Modem Setup**

be different.

be different.

**· Windows 98 or better.**

Windows 98 or better.

**Requirements**

Requirements

Modem Setup<br>1) Power on your PC/laptop and start Windows. 1) Power on your PC/laptop and start Windows.

2) Using the PC pointing device, press the "START" button, select "SETTINGS" and then "CONTROL

Ø

2) Using the "PC pointing device ", press the "START" button, select "SETTINGS"<br>- The Construction of the Construction of the Construction of the Construction of the Construction of the Con<br>dick the MODEMS icon button. The click the MODEMS icon button. The modem properties window will appear. PANEL". Once the Control Panel window appears double MODEMS

**NOTE:**  Adata card modem device may appear in the list of installed modems.

3) Click the ADD button to install a new modern device for the phonecel 3) Click the ADD button to install a new modem device for the phonecell.

**APPENDIX A:** 

**APPENDIXA:** 

**DIGITAL**

**FAX/DATA**

లై

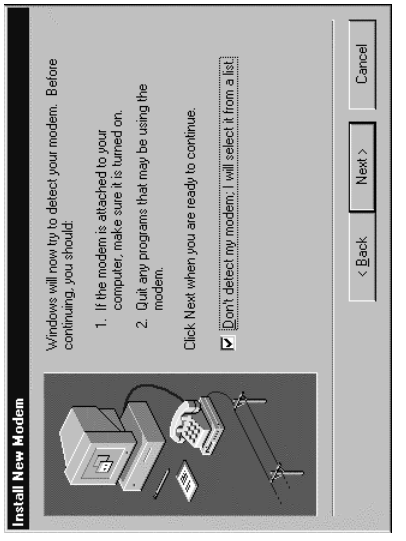

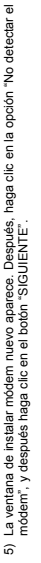

Cancel

Next >

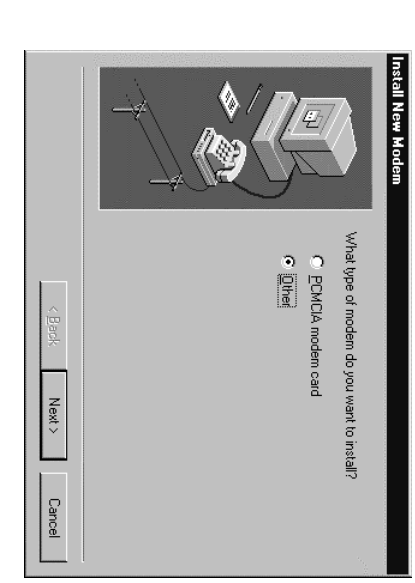

5) The install new modem window will appear. Then, click on the "Don't detect my modem option" followed by clicking the NEXTbutton.

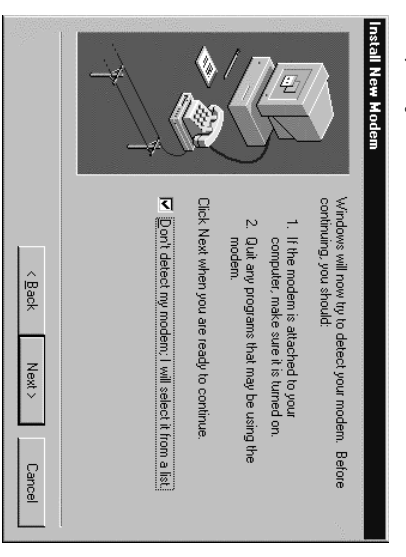

4) La ventana de instalar módem nuevo puede aparecer, solicitando que se especifique el tipo de módem<br>Que se vara instalar, hagec, loc en le color i pasos y después haga alc en el botón "SIGUIENTE".<br>. 4) La ventana de instalar módem nuevo puede aparecer, solicitando que se especifique el tipo de módem que se va a instalar. Haga clic en el botón "Otros", y después haga clic en el botón "SIGUIENTE". Si esta ventana no aparece, continúe con el paso 5.

nstall New Modem

What type of modem do you want to install?

C PCMCIA modem card

 $\overline{C}$  Dthei

 $\vec{z}$ 

*SX4T CDMA 800 • SX4T* 

*CDMA 1900*

**19**

User Manual *User Manual*

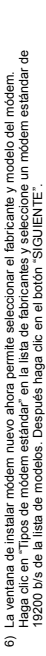

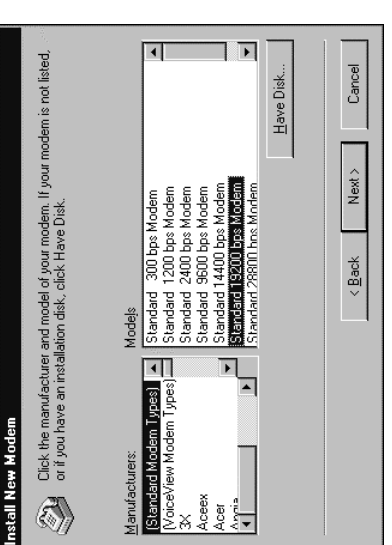

7) La ventana de instalar módem nuevo se actualiza y le permite seleccionar el puerto COM. Haga clic<br>en el puerto serial disponible de la computadora y después haga clic en el boton "Squiente". Windows<br>minutos. Puede utili en el puerto serial disponible de la computadora y después haga clic en el botón "Siguiente". Windows 7) La ventana de instalar módem nuevo se actualiza y le permite seleccionar el puerto COM. Haga clic crea un archivo de configuración del módem para la unidad Phonecell. Esto puede tomar varios minutos. Puede utilizar el mismo puerto COM que un módem actualmente configurado.

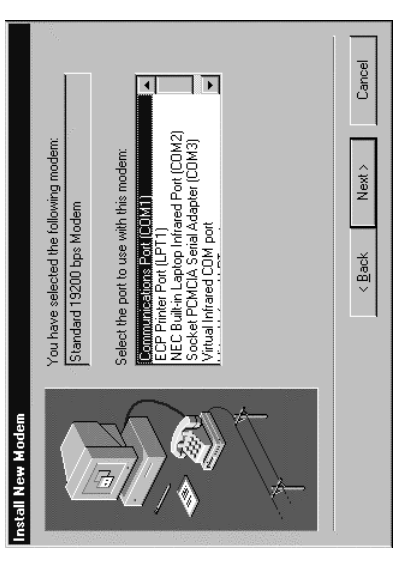

**20**

*User Manual*

User Manual

Install New Modern ٥ ġ Select the port to use with this moderm Standard 19200 bps Modem You have selected the following modem Virtual Infrared COM port NEC Bult-in Laptop Infrared Port (CDM2 ECP Printer Port (LPT1) Socket PCMCIA Serial Adapter (CDM3) Communications Port (CDMI) <Back Next > **Cancel**  $|1|$  $\overline{\phantom{0}}$ 

This may take several minutes. It can use the same COM port as an existing configured modem This may take several minutes. It can use the same COM port as an existing configured modem then click on the "Next" button. Windows will create a modem configuration file for the phonecell.port. Click on the available serial port and

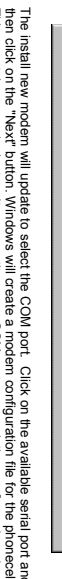

<Back

 $N$ ext  $>$ 

**Cancel** 

B

IStandard 28800 hos Modem Standard 19200 bps Modem Standard 9600 bps Modem

Have Disk...

 $\vert \cdot \vert$ 

Standard 14400 bps Modem

Acet Aceex

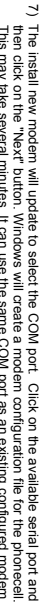

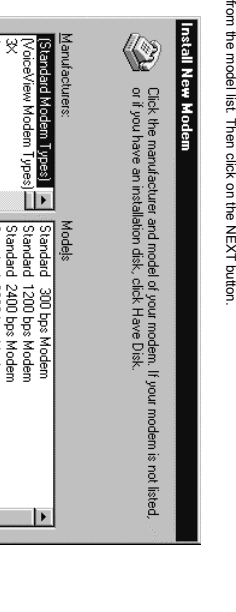

ສ

6) The install new modem will update again to select the manufacturer and modem model. Click on

"Standard Modem Types" from the manufacturer's list followed by "Standard 19200 bps Modem"

User Manual *User Manual*

**21**

*SX4T CDMA 800 • SX4T CDMA 1900*

8) La ventana de Instalar módem nuevo se vuelve a actualizar. Haga clic en Terminar para continuar. 8) La ventana de Instalar módem nuevo se vuelve a actualizar. Haga clic en Terminar para continuar.

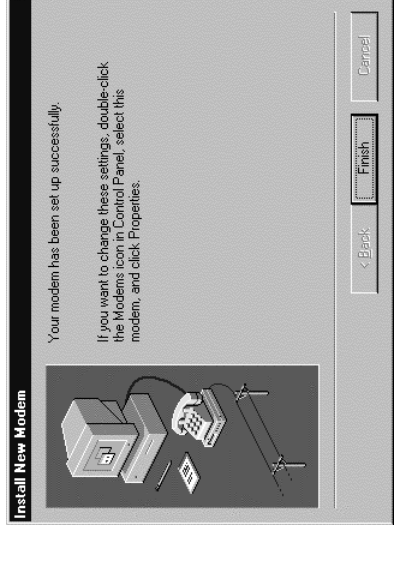

9) La ventana de Propiedades de módem aparece en la pantalla. Haga clic en el botón Propiedades. 9) La ventana de Propiedades de módem aparece en la pantalla. Haga clic en el botón Propiedades.

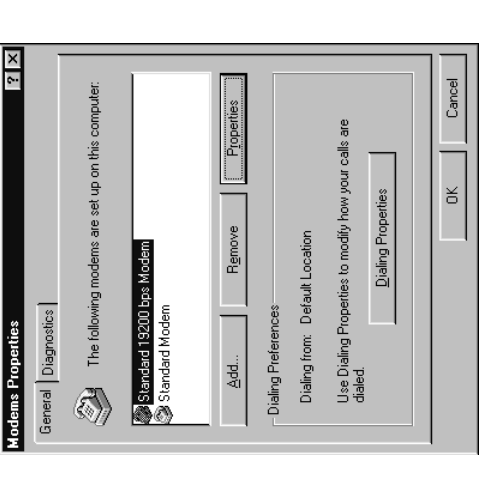

8) The Install New Modern window will update again. Click on Finish to proceed. 8) The Install New Modem window will update again. Click on Finish to proceed.

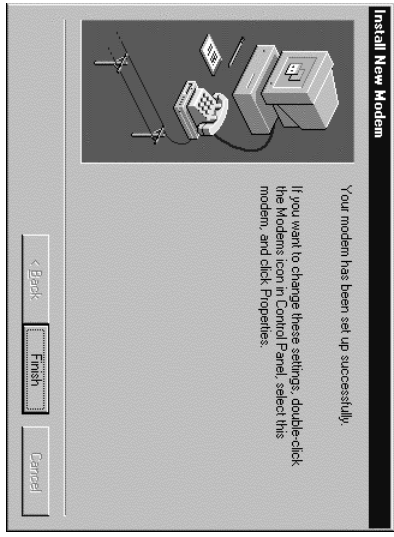

9) The Modems Properties window should appear. Click on the Properties button. 9) The Modems Properties window should appear. Click on the Properties button.

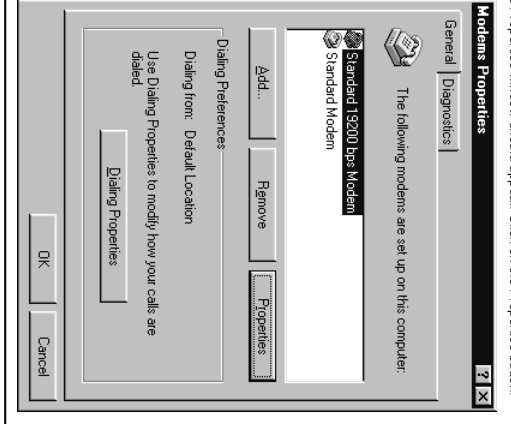

Manual del usuario *SX4T CDMA 800 • SX4T CDMA 1900* **21** *Manual del usuario*

 $\overline{\mathbf{z}}$ 

SX4T CDMA 800 - SX4T CDMA 1900

10) The Standard 19,200 bps Modem Properties window will open in the General tab. Set as shown with the COM10) The Standard 19.200 bps Modern Properties window will open in the General tab. Set as shown<br>with the COM port you have selected. port you have selected.

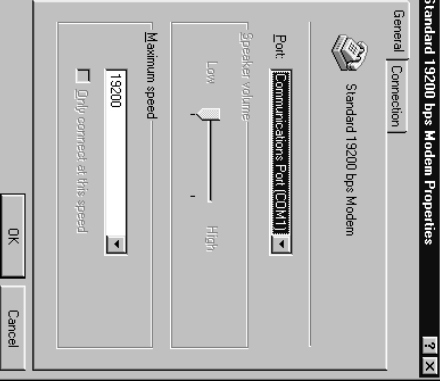

11) Then dick on the Connection tab. Set as shown below. 11) Then click on the Connection tab. Set as shown below.

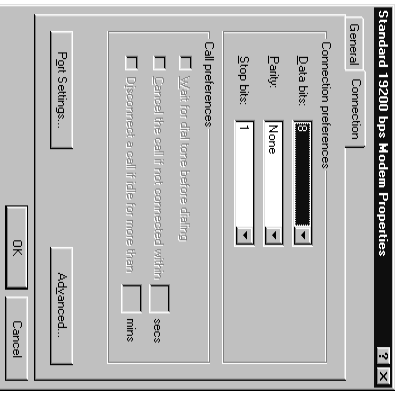

Manual del usuario

 $\boldsymbol{\mathsf{z}}$ 

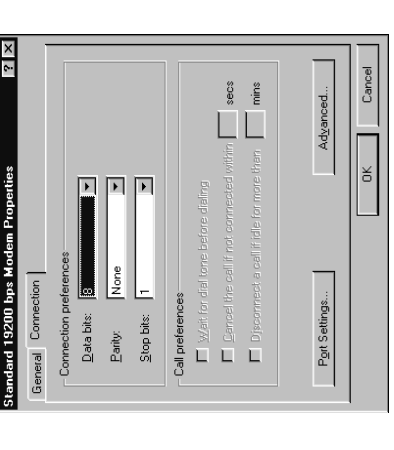

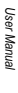

10). La ventana de propiedades del módem estándar de 19.200 b/s se abre en la ficha General. Ajústela<br>de la forma indicada, con el puerto COM que se seleccionó. 10) La ventana de propiedades del módem estándar de 19.200 b/s se abre en la ficha General. Ajústela de la forma indicada, con el puerto COM que se seleccionó.

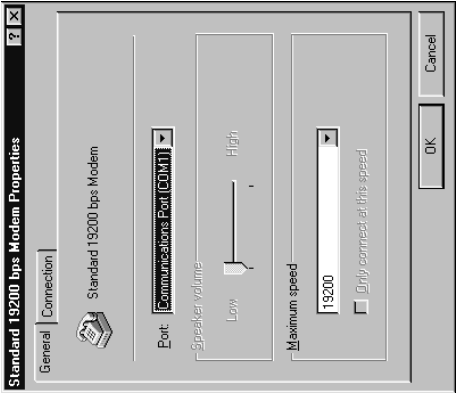

11) Después haga clic en la ficha de Conexiones. Configure de la forma ilustrada a continuación. 11) Después haga clic en la ficha de Conexiones. Configure de la forma ilustrada a continuación.

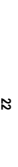

**Lance** 

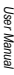

*SX4T CDMA 800 • SX4T CDMA 1900*

**23**

12) Haga dic en el botón Avanzadas. Configure de la forma ilustrada.<br>13) Haga dic en Aceptar y en Cerrar para salir de cada ventana. El módern ahora se encuentra<br>configurado. 13) Haga clic en Aceptar y en Cerrar para salir de cada ventana. El módem ahora se encuentra 12) Haga clic en el botón Avanzadas. Configure de la forma ilustrada. configurado.

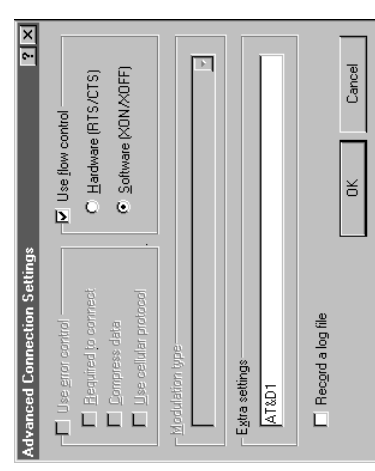

12) Click on the Advanced button. Set as shown.<br>13) Click on the Advanced button. Set as shown. 12) Click on the Advanced button. Set as shown. 13) Click on OK and Close to back out of each window. Your modem is now set up.

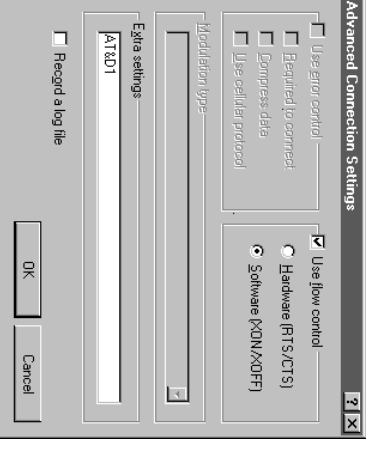

23

Part Number 56030101 *Part Number 56030101*

E-mail: support@telular.com<br>http://www.telular.com http://www.telular.com E-mail: support@telular.com Tel: Vernon Hills, Illinois 60061, USA 647 North Lakeview Parkway 847-247-9400 • Fax: 847-247-0021

**SALELULAR** 

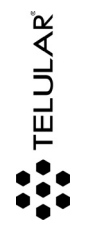

647 North Lakeview Parkway<br>Vernon Hils, Illinois 60061, EE UU,<br>Tel: +1-954-217-0522 - Fax +1-954-217-9583<br>Tel: Moww.telular.com<br>http://www.telular.com Tel: +1-954-217-0522 • Fax: +1-954-217-9593 Correo electrónico: miami@telular.com Vernon Hills, Illinois 60061, EE.UU. 647 North Lakeview Parkway http://www.telular.com